### Eclipse Tooling For RPG and COBOL Development

### in WDSC

Phil Coulthard, George Farr, Claus Weiss IBM Toronto Laboratory

WDS for iSeries New World New Servers New Tools

ITSO iSeries Technical Forum SP16

## Disclaimer

#### **Acknowledgement:**

- This presentation is a collaborative effort of the IBM Toronto AS/400 Application Development presentation team, including work done by:
  - Phil Coulthard, George Farr, Claus Weiss, Don Yantzi, David Slater, Alison Butteril, Linda Cole

#### **Disclaimer:**

The information contained in this document has not been submitted to any formal IBM test and is distributed on an as is basis without any warranty either express or implied. The use of this information or the implementation of any of these techniques is a customer responsibility and depends on the customers' ability to evaluate and integrate them into the customers' operational environment. While each item may have been reviewed by IBM for accuracy in a specific situation, there is no guarantee that the same or similar results will result elsewhere. Customers attempting to adapt these techniques to their own environment do so at their own risk.

#### **Reproduction:**

• The base presentation is the property of IBM Corporation. Permission must be obtained PRIOR to making copies of this material for any reason.

### WDSc 4.0!

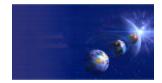

iSeries AD, IBM Toronto

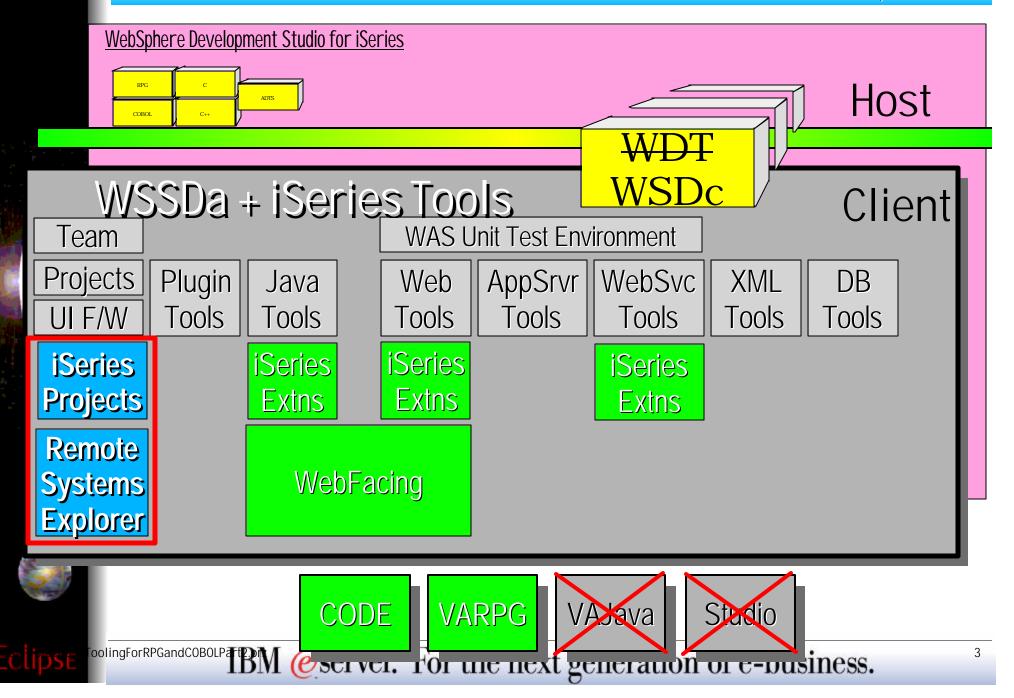

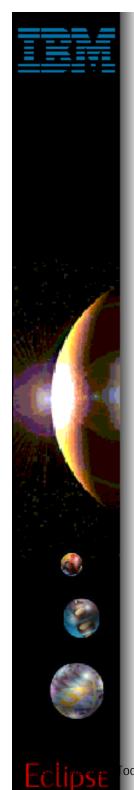

### **WDSc: RPG/CBL Tools**

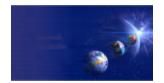

iSeries AD, IBM Toronto

### RPG and COBOL Tools

<sup>oolingForRPGandCOBOLP</sup> IBM @server. For the next generation of e-business.</sup>

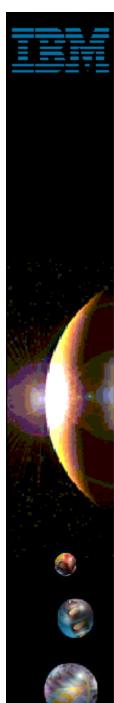

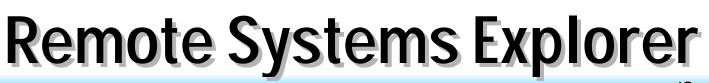

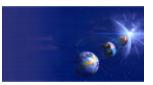

iSeries AD, IBM Toronto

### iSeries Tools for RPG and COBOL

### 1. Remote Systems Explorer

- ► PDM-like drill-down or filtered access to:
  - ✓ iSeries libraries, objects, members, records, fields
  - ✓ iSeries Jobs
  - iSeries IFS Folders and Files
  - Linux (including iSeries LPAR) Folders and Files
  - Unix and Windows Folders and Files
  - Local Folders and Files

# 2. iSeries Projects Project-based, team-sharable, development

<sup>oolingForRPGandCOBOLP</sup> IBM @server. For the next generation of e-business.</sup>

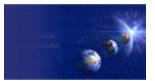

iSeries AD, IBM Toronto

- 1. Remote Systems Explorer (RSE)
  - A perspective with many views
    - Remote Systems
      - the primary "tree" view for exploring

#### Commands

the view for running and logging commands

#### Properties

the view for showing information about selected object(s)

#### iSeries Error List

the view for showing errors returned by compilers

#### many more views...

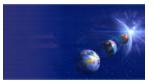

iSeries AD, IBM Toronto

### **RSE: Connections**

- ✓ What is a "connection"?
  - Information identifying a remote system
  - Given an arbitrary name
  - Contains environment info such as lib list
  - Used in many WDSc tools
    - RSE, iSeries Projects, Java Tools, Web Tools, WebFacing

#### RSE manages connections

- Create connections here (using wizard)
- Change, rename, copy, delete them here
- Expand them to work with resources here

oolingForRPGandCOBOLP TBM @server. For the next generation of e-business.

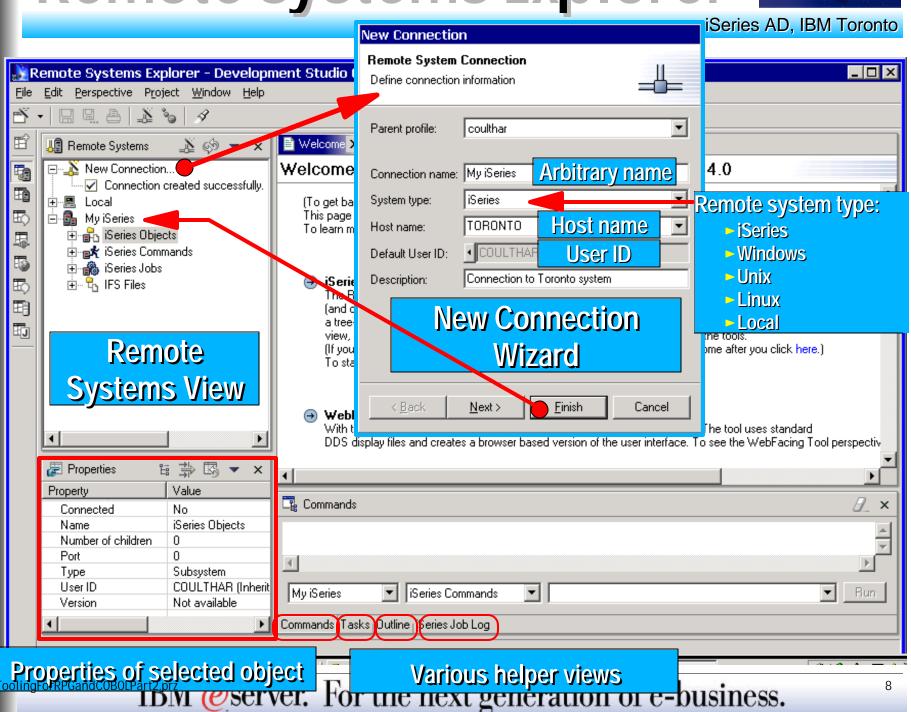

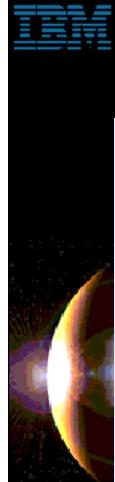

### **Connection Actions**

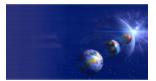

iSeries AD, IBM Toronto

| -        | emote Systems Exp                                   |                                                                            | nent Studio Clie | nt                                                                                                    |                                                                                                    | × |  |  |  |
|----------|-----------------------------------------------------|----------------------------------------------------------------------------|------------------|----------------------------------------------------------------------------------------------------|----------------------------------------------------------------------------------------------------|---|--|--|--|
| Eile     | Edit Perspective Proje                              |                                                                            |                  |                                                                                                    |                                                                                                    |   |  |  |  |
| Ď •      | 4 4 4 4                                             | 6 1                                                                        |                  |                                                                                                    |                                                                                                    |   |  |  |  |
| Ê        | 🌆 Remote Systems                                    | .≱ <>> ▼ ×                                                                 | 🖹 Welcome 🗙      |                                                                                                    |                                                                                                    |   |  |  |  |
|          | 🕀 🏄 New Connection                                  |                                                                            | Welcome to       | WebSphe                                                                                                    | re Development Studio Client 4.0                                                                                                    |   |  |  |  |
| 副民時      | ⊡                                                   | ▲ Create Another<br>Open in New Per                                        |                  | his page at any time, select Welcome on the Help menu.)<br>ou what you should know before you start using the IBM WebSphere Development Studio Client product<br>ad the Development Studio Client help or the Getting Started information. |                                                                                                    |   |  |  |  |
| 5        | i ∰ My Windows<br>i ∰unix My Unix                   | 🏟 <u>R</u> efresh                                                          |                  |                                                                                                    |                                                                                                    |   |  |  |  |
| E)<br>Ej |                                                     |                                                                            | Rename Cor       |                                                                                                    | -r perspective offers a variety of remote system tools to iSeries                                                                                                    |   |  |  |  |
| EG       |                                                     | ti Copy<br>♣ Move                                                          | Copy Conr        |                                                                                                    | ers. This perspective includes the Remote Systems view (providing<br>mands, and jobs on various system connections), Commands<br>her views appear depending on the way you use the tools. |   |  |  |  |
| —        |                                                     | M Dalaha                                                                   | Move Conr        | -                                                                                                    | Systems Explorer perspective, select Help->Welcome after you click here.)<br>ries objects, create a new system connection.                                                                |   |  |  |  |
|          |                                                     | <ul> <li>↑ Move Up</li> <li>◆ Move Down</li> <li>Disconnect All</li> </ul> |                  | order<br>actions                                                                                                    | u can take your legacy applications to the web. The tool uses standard<br>is a browser based version of the user interface. To see the WebFacing Tool perspectiv                          |   |  |  |  |
|          | 🛃 Properties 🖁                                      | Properties                                                                 |                  |                                                                                                    |                                                                                                    | ┚ |  |  |  |
| -        | Property<br>Connection status                       | Popup I                                                                    | lenu for         |                                                                                                    | <br>>                                                                                                    | × |  |  |  |
|          | Default User ID<br>Description<br>Host name<br>Name |                                                                            | ctions           |                                                                                                    |                                                                                                    |   |  |  |  |
|          | Number of children<br>Parent profile                | 4<br>coulthar                                                              | My Linux         | Commands                                                                                                    | _,                                                                                                    | ] |  |  |  |
|          | ▲                                                   |                                                                            | Commands Tasks   | Outline <sub>l</sub> iSeries Jo                                                                                                    | bb Log                                                                                                    |   |  |  |  |
| C        | efine another connection                            | n to the same or anothe                                                    | er remote system |                                                                                                    |                                                                                                    |   |  |  |  |

<sup>coolingForRPGandCOBOLP</sup> **TBM** @server. For the next generation of e-business.

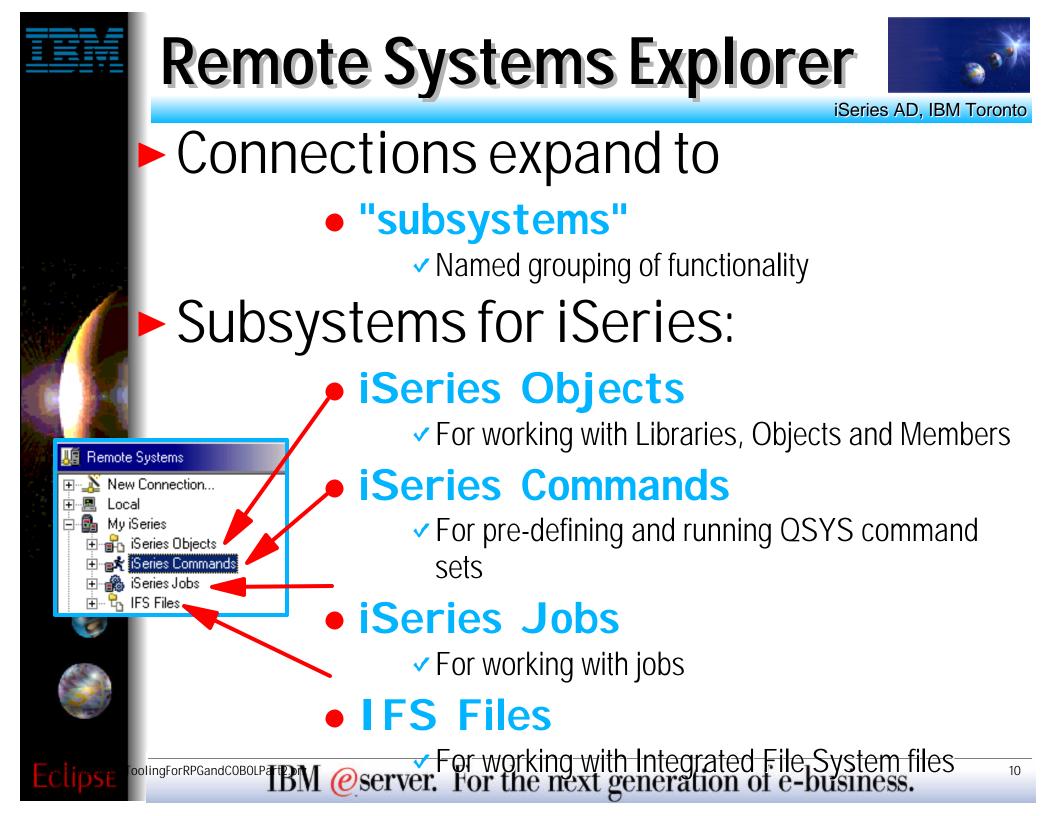

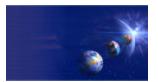

iSeries AD, IBM Toronto

### iSeries Commands Properties

| ► Libr                                       | ary list                                                                                                    | Properties for iSeries Comm | nands                   |                          | ×               |
|----------------------------------------------|----------------------------------------------------------------------------------------------------|-----------------------------|-------------------------|--------------------------|-----------------|
|                                              | rent library                                                                                                    | Batch<br>Communications     | Communications          |                          |                 |
| 🕒 📄 🕨 Initia                                 | al command                                                                                                    | Info                        | Library list            |                          |                 |
|                                              | Use P                                                                                                    | roperties of                | Library Library         | Library Position         | .dd( <u>B)</u>  |
| 🌆 Remote Systems                             | "iSeries                                                                                                    | Commands"                   |                         |                          |                 |
| Er 🏊 New Connection<br>In 🖳 Local            | to set                                                                                                    | connection                  |                         |                          |                 |
| i⊡ - 💁 My iSeries<br>⊡ ⊡ - 🔒 iSeries Objects | info                                                                                                    | ormation                    |                         |                          | emove<br>ove Up |
|                                              | <u>N</u> ew<br>▶<br>Open 5250 emulator<br>Open in New Perspective                                                                                                    |                             |                         |                          | ve Down         |
|                                              | state in the second second sec |                             |                         |                          |                 |
| 🊳 👘 👘                                        | Change Password<br>Release Interactive Job                                                                                                    |                             |                         |                          |                 |
|                                              | Verify Connection                                                                                                    |                             | Current library *USRPRF |                          |                 |
|                                              | Disconnect<br>Clear Password Cache                                                                                                    |                             |                         | Restore <u>D</u> efaults | Apply           |
|                                              | Properties <b>(</b>                                                                                                    | [                           |                         | OK                       | Cancel          |
| Clipse <sup>Fooling</sup> ForRPGandCOBO      |                                                                                                    | an import                   | CODE Cor                | nnections!               | 11              |

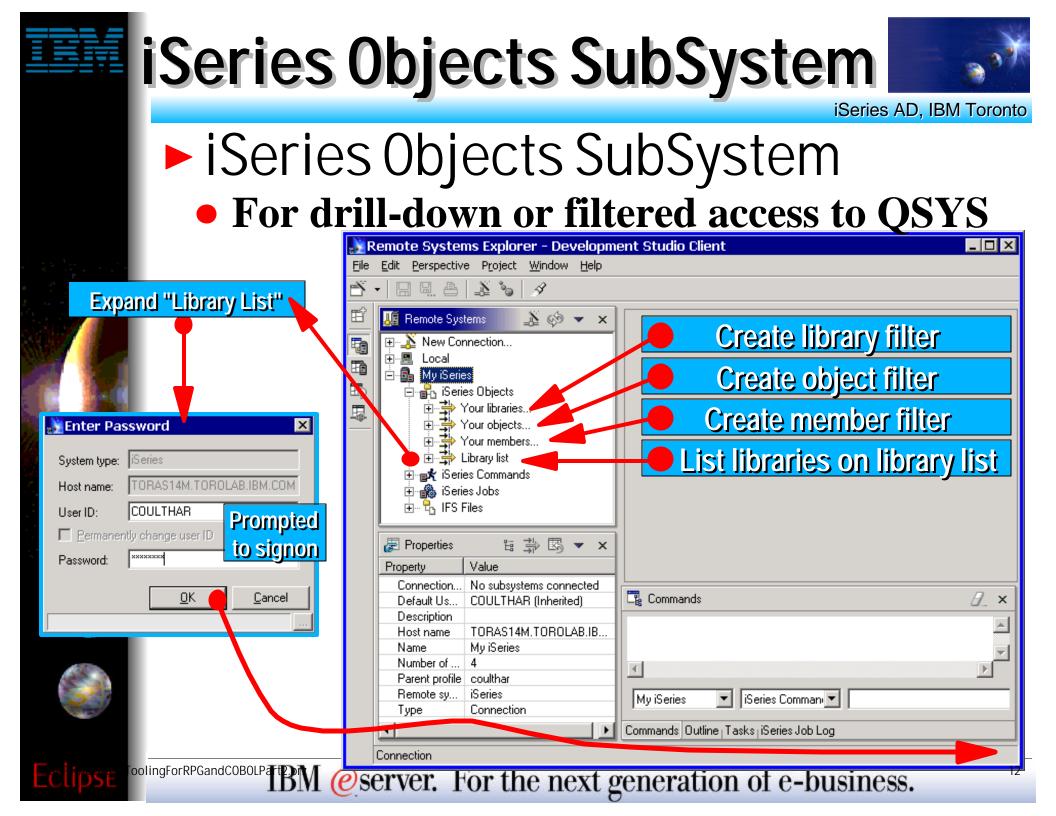

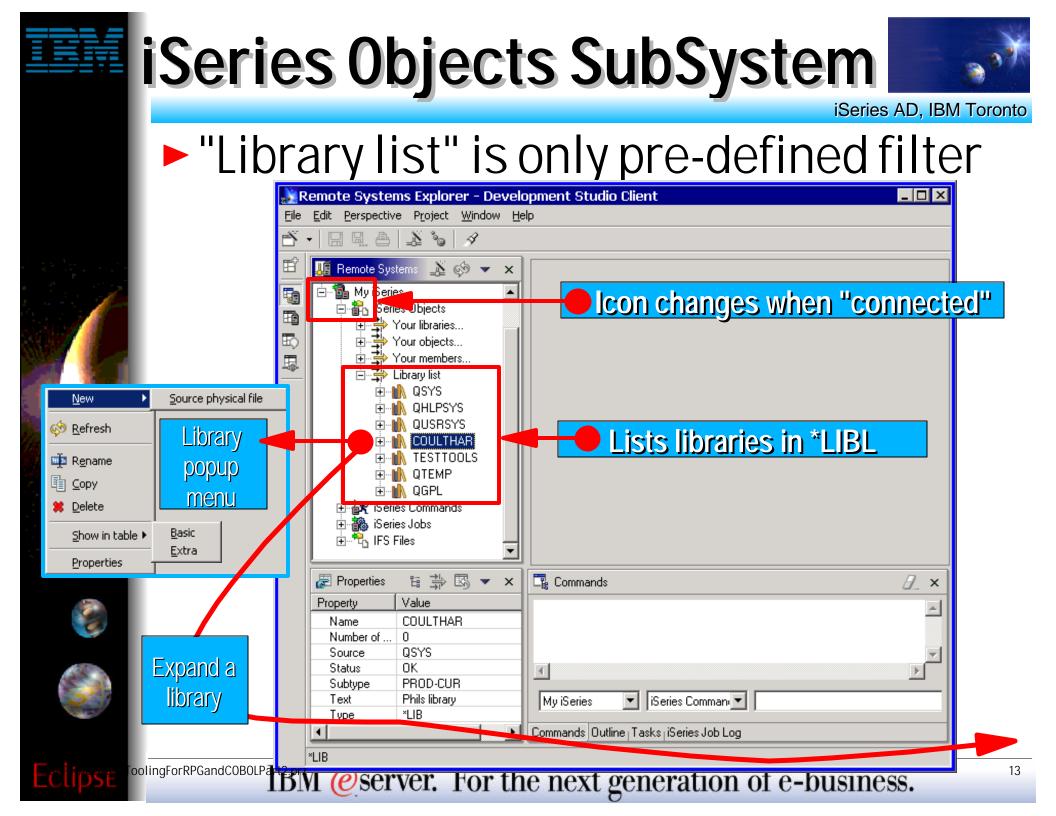

## iSeries Objects SubSystem

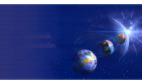

iSeries AD, IBM Toronto

#### Expanding a library lists all objects

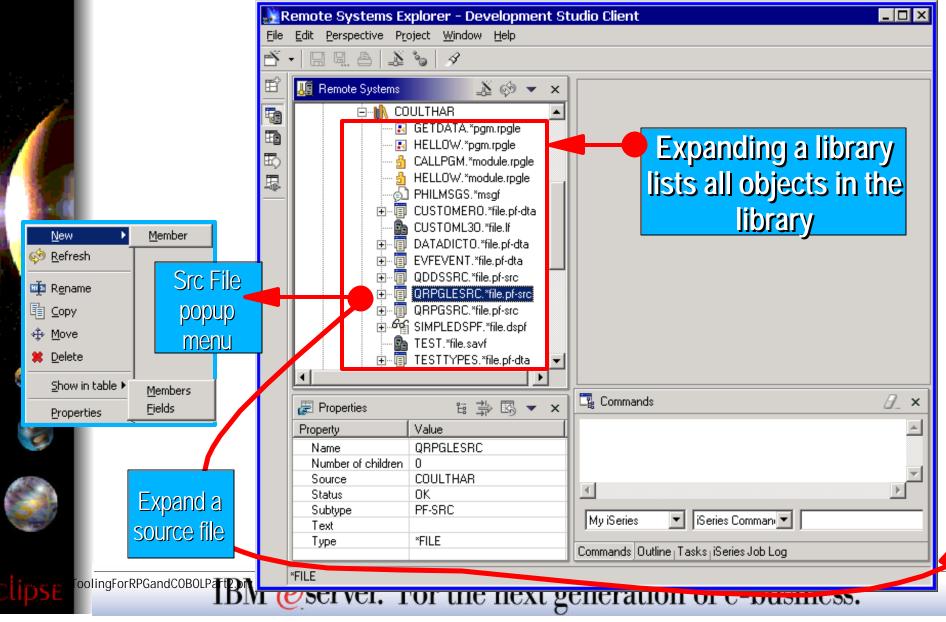

## iSeries Objects SubSystem

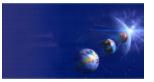

iSeries AD, IBM Toronto

#### Expanding a src file lists all members

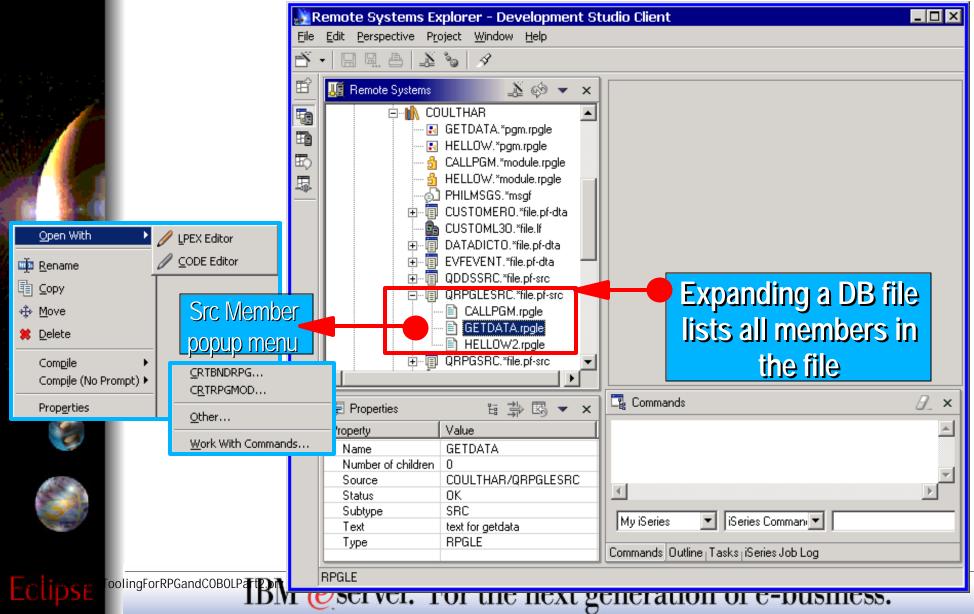

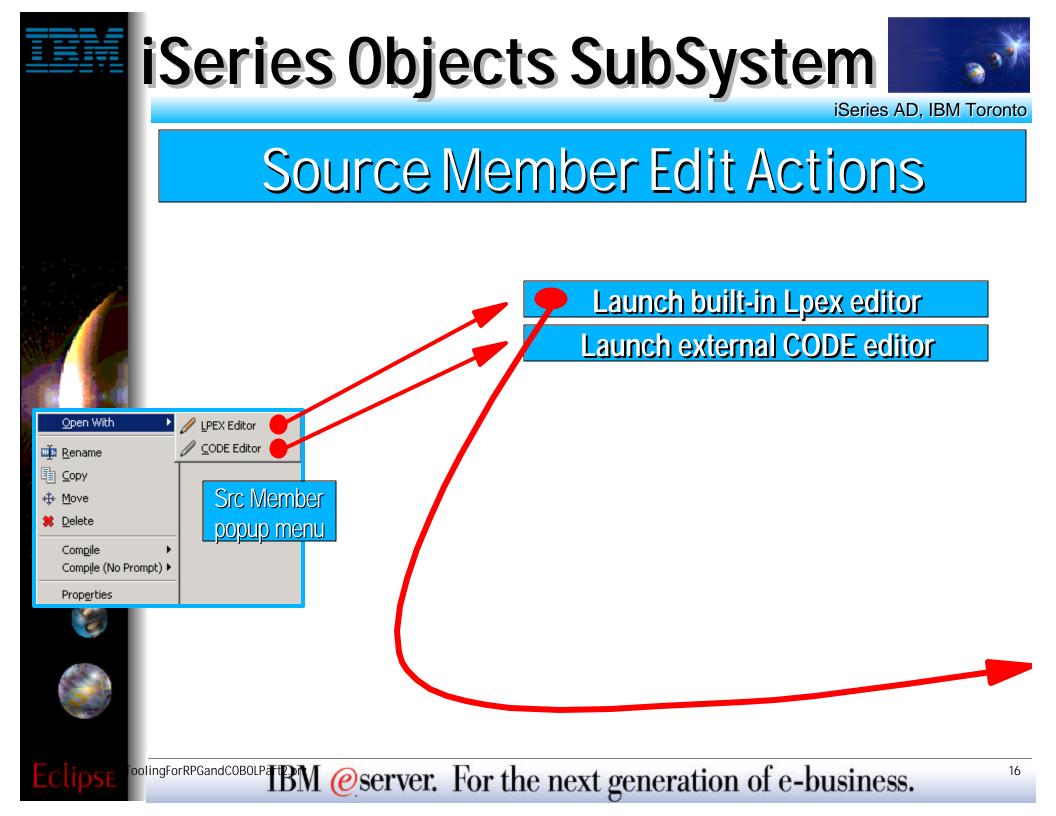

## Editing

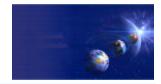

iSeries AD, IBM Toronto

#### Lpex ("JLpex") built-in IDE editor

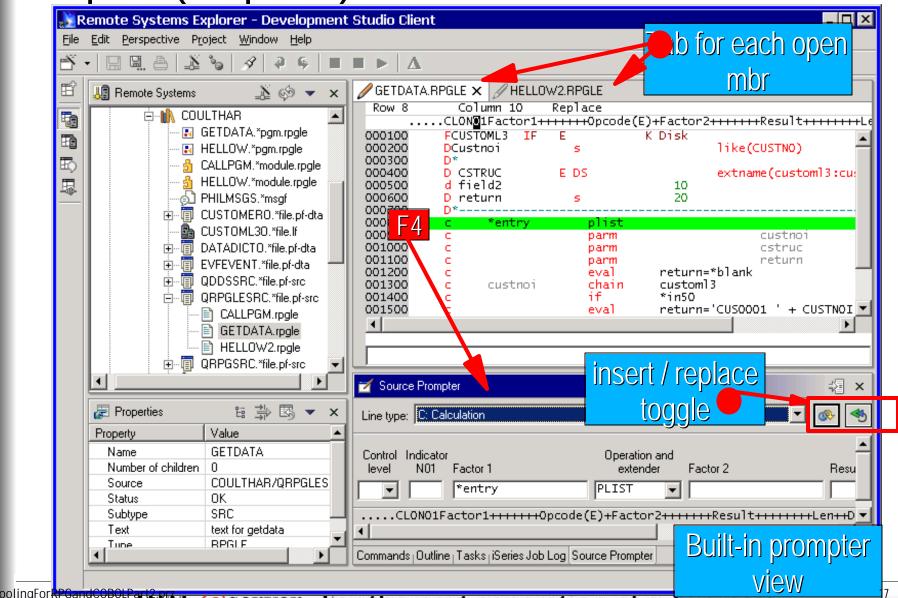

IBM @server. For the next generation of e-business.

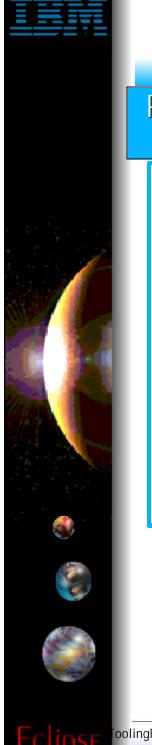

## **LPEX Editor Actions**

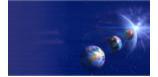

18

iSeries AD, IBM Toronto

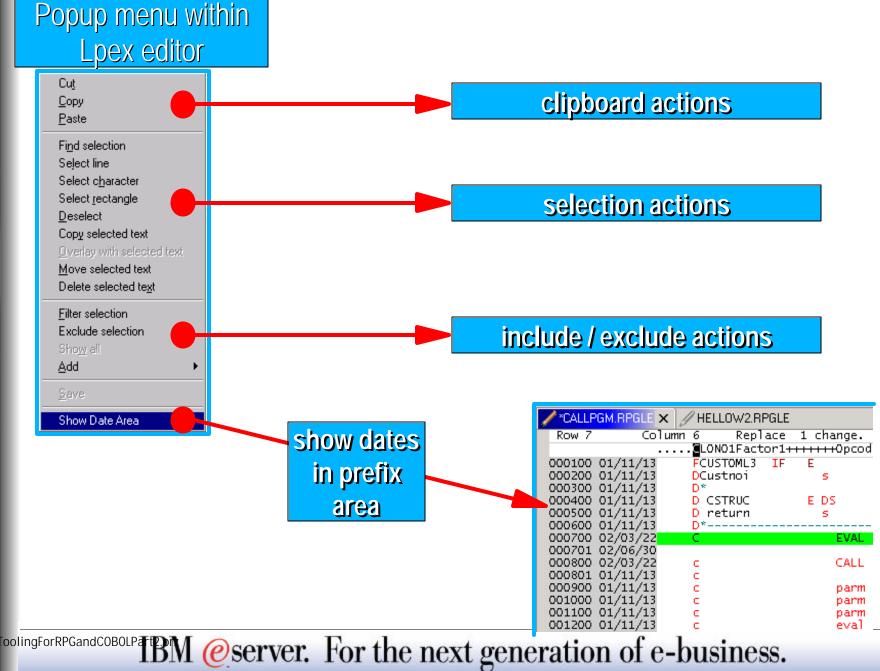

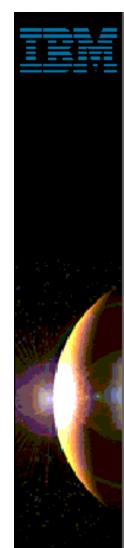

## **LPEX Editor Actions**

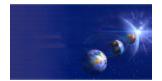

iSeries AD, IBM Toronto

### Edit Menu when Lpex editor has focus

|                       |                                                                                 | xplorer - C          | evelopment Studio Client                                                                                                    |                                                     |  |  |  |  |
|-----------------------|---------------------------------------------------------------------------------|----------------------|----------------------------------------------------------------------------------------------------|-----------------------------------------------------|--|--|--|--|
|                       |                                                                                 | <u>roject W</u> indo | w Help                                                                                                    |                                                     |  |  |  |  |
| Ē                     | Š ়⊉ Undo                                                                       | Ctrl+Z               | • ⊊   <b>0 ■</b> ►   <u>A</u>                                                                                                    |                                                     |  |  |  |  |
| B                     | 🕈 🗣 Redo                                                                        | Ctrl+Y               | CALLPGM.RPGLE × // HELLOW2.RPGLE                                                                                                    |                                                     |  |  |  |  |
| E                     | ja of Cu <u>t</u>                                                               | Ctrl+X               |                                                                                                    | hange.<br>++Opco <mark>d</mark> e(E)+Extended-facto |  |  |  |  |
| E                     | а Сору                                                                          | Ctrl+C               | 000100 01/11/13 FCUSTOML3 IF E<br>000200 01/11/13 DCustnoi                                                                                                    | K Disk<br>s like(0                                  |  |  |  |  |
| E                     | ·                                                                               | Ctrl+V               | 000300 01/11/13 D*<br>000400 01/11/13 D CSTRUC E I                                                                                                    | DS extnam                                           |  |  |  |  |
| Ē                     | 🖗 🙁 <u>D</u> elete                                                              | Delete               | 000600 01/11/13 D*                                                                                                    | s 20                                                |  |  |  |  |
|                       | Select <u>A</u> ll                                                              | Ctrl+A               | 000700 02/03/22 C<br>000701 02/06/30                                                                                                    | EVAL custnii='00103                                 |  |  |  |  |
|                       |                                                                                 | Ctrl+F               | 000800 02/03/22 c<br>000801 01/11/13 c                                                                                                    | CALL 'GETDATA'                                      |  |  |  |  |
|                       | 🔗 Search                                                                        | Ctrl+H               | 000900 01/11/13 c<br>001000 01/11/13 c                                                                                                    | parm<br>parm                                        |  |  |  |  |
| Find and filter       | Find <u>N</u> ext<br>Find Pre <u>v</u> ious                                     | Shift+F4<br>Ctrl+U   | 001100 01/11/13 c<br>001200 01/11/13 c                                                                                                    | parm<br>eval *INLR = *ON                            |  |  |  |  |
| actions               | Find Other<br>Filter Selection<br>Exclude Selection<br>Show All<br>Add Bookmark | )                    | Find Selection<br>Find Start of Selection/Block Alt+Page up<br>Find End of Selection/Block Alt+Page down<br>Find Last Change Ctrl+J<br>Find Quick Mark Alt+Q<br>Find Mark |                                                     |  |  |  |  |
| Selection             | <u>S</u> elect                                                                  | )                    |                                                                                                    | ·                                                   |  |  |  |  |
| actions               | S <u>e</u> lected<br>Deselect                                                   | Alt+U                | Compares iwo members visually                                                                                                    |                                                     |  |  |  |  |
|                       | Mar <u>k</u>                                                                    |                      | My Linux 💌 Commands 💌                                                                                                    | _                                                   |  |  |  |  |
| Tools                 | Compare<br>Ke <u>v</u> stroke Record                                            | ler )                | ommands iSeries Job Log   Outline   Tasks                                                                                                    |                                                     |  |  |  |  |
| ForRPGandCOBOLP at BM | erver. Fo                                                                       |                      | Records keystrokes for                                                                                                    | renetitive tasks                                    |  |  |  |  |

## **LPEX vs CODE Editor**

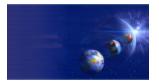

iSeries AD, IBM Toronto

- Lpex Editor
  - Re-write of CODE Editor for Eclipse
- What it has today:
  - All base support from CODE Editor, such as:
    - Alt+L/C/M/D/U/S/J to select/copy/move/delete/unselect/split/join
    - Select streams, lines, blocks and rectangles (Edit menu)
    - Command-line for directly entering editor commands
    - Keystroke recording for repetitive tasks
    - Compare utility
    - ► Rich search, find and replace
    - Bookmarks and quick marks
    - Ctrl+L to locate a line
    - Line-number and datestamp maintenance + prefix area
    - ► File->Get File to import a file
    - Filter Selection to only show lines containing selected text
    - Printing

## **LPEX vs CODE Editor**

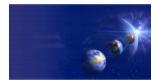

iSeries AD, IBM Toronto

### Lpex iSeries Support

- ► Color highlighting for RPG, COBOL, CL, DDS
- Maintenance of 12-byte line number and datestamp
- ► F4 Prompting
- SEU prefix area commands (eg I, II, D, DD)
- RPG/DDS ruler

### What is yet to come:

- REXX macros (Java macros are supported)
- Outline View support
- F1 context sensitive help
  - ► but all reference manuals are available in Help perspective
- Syntax checking and Program Verify
- Miscellaneous CODE tools and extensions
  - ► RPG SmartGuides, Field Reference tool, Navigator Tool, Zoom...

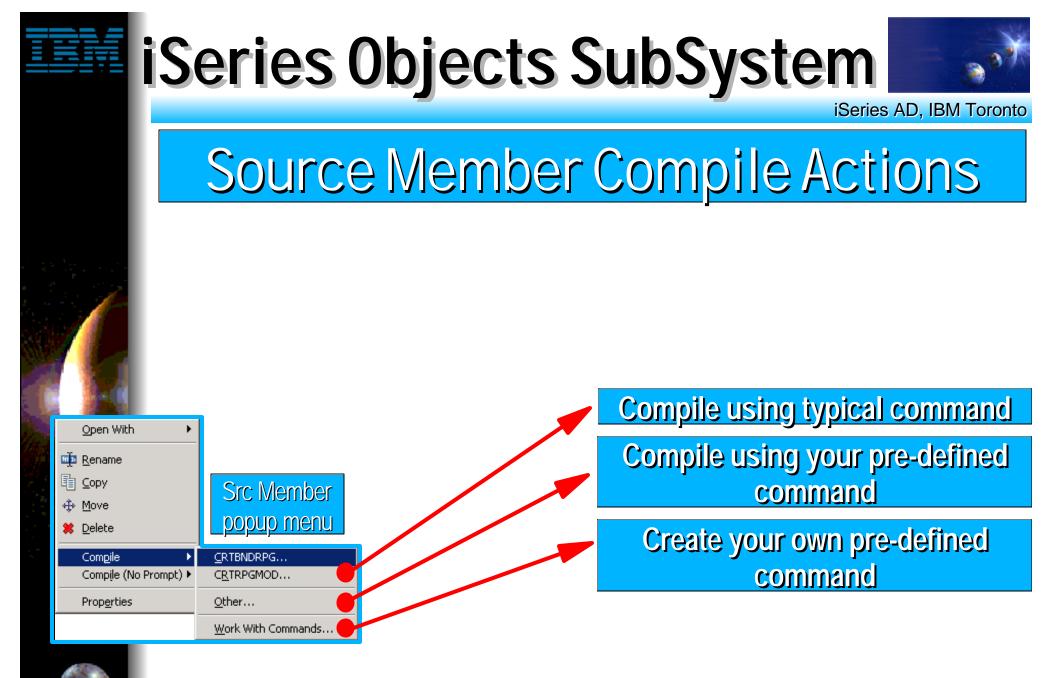

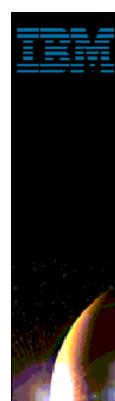

## iSeries Objects SubSystem

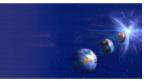

iSeries AD, IBM Toronto

### **Compile With Prompt**

| 🖉 Create Bound RPG Progr                            | am (CRTBNDRPG)            | ×                       |
|-----------------------------------------------------|---------------------------|-------------------------|
| <u>F</u> ile <u>E</u> dit <u>V</u> iew <u>H</u> elp |                           |                         |
| Program:<br>Library:                                | CALLPGM -<br>COULTHAR -   | Name<br>Name            |
| Source file:<br>Library:                            | QRPGLESRC -<br>COULTHAR - | Name, QRPGLESRC<br>Name |
| Source member:                                      | CALLPGM                   | Name                    |
| Generation severity level:                          | 10                        | 0-20                    |
| Text 'description':                                 | *SRCMBRTXT                | Character value         |
| Default activation group:                           | • *YES C *NO              |                         |
| Adv                                                 | anced Parameters          |                         |
| Compiler options:                                   | <b>•</b>                  | Add                     |
|                                                     | *EVENTF                   | Remove                  |
|                                                     |                           | Move up                 |
|                                                     |                           | Move down               |
| Advanced                                            | ок                        | Cancel Help <b>?</b>    |

<sup>oolingForRPGandCOBOLP</sup> TBM @server. For the next generation of e-business.</sup>

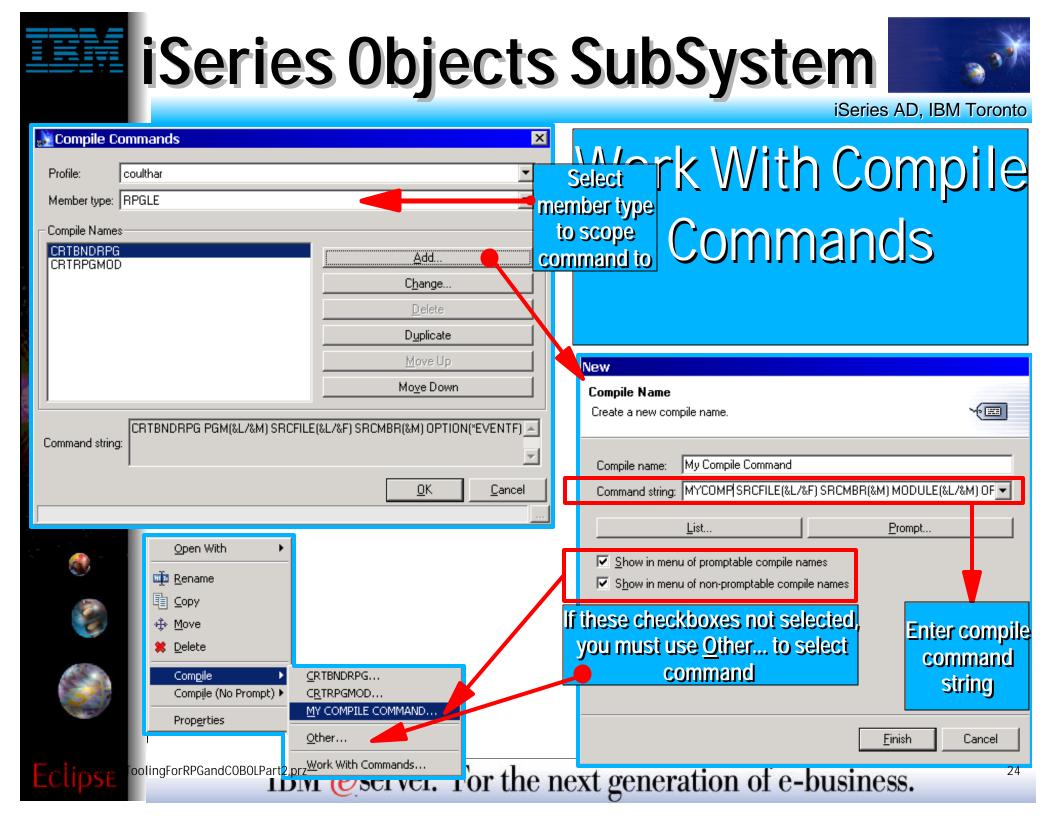

## iSeries Objects SubSystem

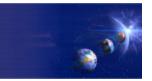

iSeries AD, IBM Toronto

| Open With ►<br>Imp Rename<br>Imp Copy<br>Imp Move                        |                                                                                                 | Other.                                                                    | <b>.</b>                                            |
|--------------------------------------------------------------------------|-------------------------------------------------------------------------------------------------|---------------------------------------------------------------------------|-----------------------------------------------------|
| Delete          Compile          Compile (No Prompt)          Properties | CRTBNDRPG         CRTRPGMOD         MY COMPILE COMMAND         Other         Work With Commands | Select Compile Command Profile: coulthar Member type: RPGLE Compile name: |                                                     |
|                                                                          |                                                                                                 | CRTBNDRPG<br>CRTRPGMOD<br>MY COMPILE COMMAND<br>Select command to<br>run  | Select member type to see<br>available commands for |
|                                                                          |                                                                                                 | Command string:                                                           | %F) SRCMBR(&M) MODULE(&L/&M) OPTION(*EVENTF) A      |

<sup>ToolingForRPGandCOBOLP</sup> TBM @server. For the next generation of e-business.</sup>

## Compiling

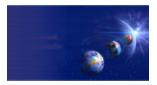

iSeries AD, IBM Toronto

#### Compile Action...

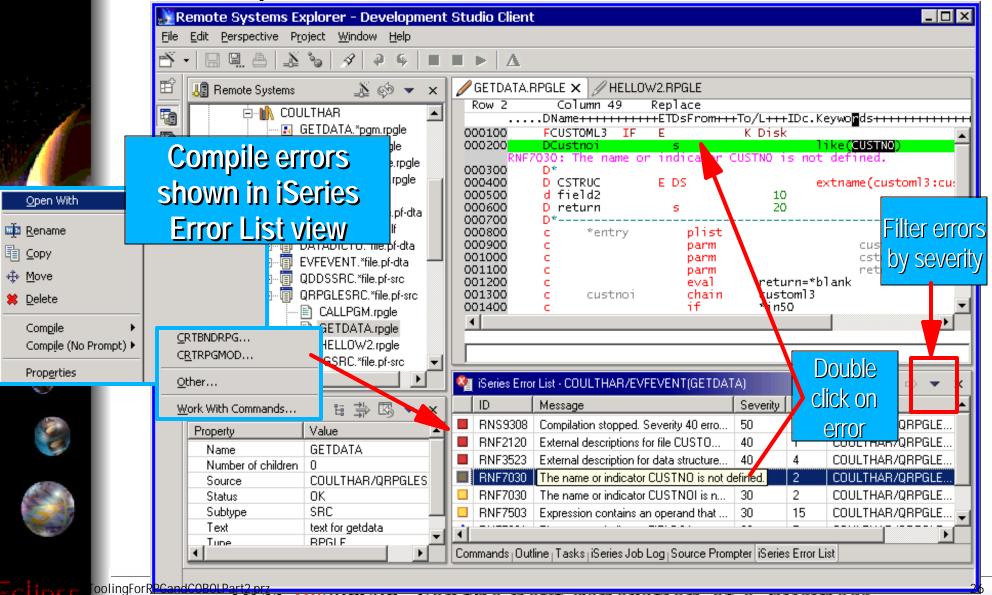

Divi @server. For the next generation of e-business.

## Actions on QSYS Objects

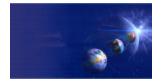

iSeries AD, IBM Toronto

### Pre-defined right-click actions

#### Common actions

- ► Rename, Delete, Copy, Move, Properties
- Rename checks for name uniqueness as you type!

#### • Library actions

- Create Source Physical File
- Show in table (Basic or Extra)

#### Program actions

- Run (normal, batch, interactive)
- ► Debug
- ► Update

#### Module actions

- Create Program, Service Program
- Update Program, Service Program

#### Data and Source Physical File actions

<sup>volingForRPGandCOBOLP</sup> TBM @server. For the next generation of e-business.

## Actions on QSYS Objects

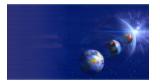

iSeries AD, IBM Toronto

### Pre-defined right-click actions

- Display and Printer File actions
  - Show in Table (fields)

#### Member actions

- Open with->Lpex Editor, CODE Editor, CODE Designer
- Compile (with and without prompt)
  - Can specify what compile command to execute per member type
  - Compilers errors displayed in iSeries Error List view
    - $\checkmark$  Double click on error to position editor at offending line

#### Job actions

- End (Immediate or Controlled)
- ► Hold
- ► Release
- Display Job Log
- ► Properties

## **Table Views**

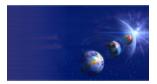

|             |                 |                 |               |               |          |                                                                                                  |                                 |            | 4        |                                |                                       | iSerie      | s AD, IB      | M I | oronto     |
|-------------|-----------------|-----------------|---------------|---------------|----------|--------------------------------------------------------------------------------------------------|---------------------------------|------------|----------|--------------------------------|---------------------------------------|-------------|---------------|-----|------------|
| Li          | Library COULTH  | HAR table view  |               |               |          |                                                                                                  |                                 |            | Ś        | ×                              |                                       |             |               |     |            |
| N           | ame             | Туре            | Attribu       | te            | Text     | St                                                                                               | atus                            |            |          | <b>_</b>                       |                                       | N 71        |               |     |            |
|             | GETDATA         | *PGM            | RPGL          | E             |          | 01                                                                                               | K                               |            | -        |                                |                                       | e View      | 'S            |     |            |
|             | HELLOW          | *PGM            | RPGL          | E             |          |                                                                                                  |                                 |            |          |                                |                                       | umpervi     | OWC.          |     |            |
| 2           | CALLPGM         | *MODULE         | RPGL          | E             |          | (                                                                                                | )hiec                           | نۍ         |          | Columner views                 |                                       |             |               |     |            |
| 2           | HELLOW          | *MODULE         | RPGL          | E             |          |                                                                                                  | Objects<br>Basic                |            |          |                                | Sor                                   | table by    | column        |     |            |
| - A-        | PHILMSGS        | *MSGF           |               |               |          |                                                                                                  | Basi                            | С          |          |                                |                                       | , j         |               |     |            |
|             |                 |                 |               | ۸             |          |                                                                                                  |                                 |            |          |                                |                                       |             |               | -45 |            |
| 4           |                 | THAR table view |               |               | ( - (    |                                                                                                  |                                 |            |          |                                |                                       |             | 1             | Ś   | ×          |
|             | Name            | Туре            | Attribute     | Text          | Status   | Last modi                                                                                        |                                 |            |          | Created                        |                                       |             | Size          |     | 4          |
|             | E GETDATA       | *PGM            | RPGLE         |               | OK       |                                                                                                  | 4, 2000 8:5:                    |            |          | October 4, 20                  |                                       |             | 118784        |     |            |
| Ľ           | HELLOW          | *PGM            | RPGLE         |               | OK       |                                                                                                  | 1, 2000 8:5:                    |            |          | October 4, 20                  |                                       |             | 98304         |     |            |
| 1           | 🖞 CALLPGM       | *MODULE         | RPGLE         |               | OK       |                                                                                                  | November 9, 2000 9:50:37 AM EST |            |          | 1                              | November 9, 2000 9:50:37 AM EST 90112 |             |               |     |            |
|             | B HELLOW        | *MODULE         | RPGLE         |               | OK       | October 4, 2000 8:53:13 AM EDT                                                                   |                                 |            |          | October 4, 20                  |                                       |             |               |     |            |
| 1           |                 | *MSGF           |               |               | OK       | March 22, 2001 8:59:52 AM EST<br>October 4, 2000 9:13:21 AM EDT<br>March 23, 2001 8:09:43 AM EST |                                 |            |          | March 22, 20                   |                                       |             |               |     | -          |
|             |                 | *FILE           | PF-DTA        |               | OK       |                                                                                                  |                                 |            |          | October 4, 20                  |                                       |             |               |     |            |
|             | CUSTOMERO       | *FILE<br>*FILE  | PF-DTA<br>LF  |               | OK<br>OK |                                                                                                  | , 2001 8:05<br>, 2001 8:09      |            |          | October 4, 20<br>October 4, 20 |                                       | Extra       |               |     | -          |
|             |                 | *FILE           | PF-DTA        | DATA          | OK       |                                                                                                  | , 2001 8:08<br>, 2001 8:09      |            |          | October 4, 20<br>October 11, 2 |                                       |             |               |     |            |
|             |                 |                 |               | DATA          | UK       | Maich 25                                                                                         |                                 | Beries Tab |          |                                | 2000 1.01.                            |             | 10004         |     |            |
| ik F        | ile COULTHAR/QI | DDSSRC memb     | er table view |               |          |                                                                                                  | 🕸 🗙                             |            |          | (2                             |                                       |             |               |     |            |
| lame        | e               | Туре            | Attribute     | Tex           | :t       | Status                                                                                           |                                 | DATADIC    | TO field | table view                     |                                       |             |               | Ś   | ×          |
| ) AE        | BCDEF           | DSPF            | SRC           |               |          | OK                                                                                               |                                 | cord       | Туре     |                                | Length                                | Text        |               | 1 r |            |
| ) CL        | JSTOMER         | PF              | SRC           |               |          | OK                                                                                               |                                 | СТ         | Chara    | cter                           | 1                                     | Active Reco | ord Code      | -   | _          |
| ) CL        | JSTOML3         | LF              | SRC           | Mem           | bers     | OK                                                                                               |                                 | CT         | Chara    |                                | 40                                    | Address     |               |     |            |
| _           |                 | DSPF            | SRC           |               |          | OK                                                                                               |                                 | СТ         | Chara    | cter                           | 40                                    | Customer Ad | ddress Line 1 |     | _          |
| _           |                 | DSPF            | SRC           |               |          | OK                                                                                               |                                 | ст         | Chara    | cter                           | 40                                    | Customer Ad | ddress Line 2 |     | _          |
| <u>)</u> Te | ESTTYPES        | PF              | SRC           |               |          | OK                                                                                               |                                 | ст         | Chara    | Field                          | de                                    | Customer Ad | ddress Line 3 |     |            |
|             |                 |                 |               |               |          |                                                                                                  |                                 | СТ         | Chara    | Field                          |                                       | Customer Ad | ddress Line 4 |     |            |
|             |                 |                 |               |               |          |                                                                                                  |                                 | СТ         | Chara    |                                | 40                                    | Customer Ad | ddress Line 5 |     |            |
|             |                 |                 |               |               |          |                                                                                                  |                                 | СТ         |          | ed Decimal                     | 9.2                                   | Amount      |               |     | _          |
| utlin       | e iSeries Job T | asks  Source Pr | o Comman      | ds   Properti |          |                                                                                                  |                                 | СТ         |          | ed Decimal                     | 9.2                                   | Customer Ar |               |     |            |
| 1.00        | oolingForRl     | PGandCOBOLPa    | DAI 🤇         |               |          | MIN AMIN                                                                                         | υ                               | CT         | Packe    | ed Decimal                     | 9.2                                   | Amount Rec  | ceived        |     | <b></b> 29 |
| P           |                 | PGandCOBOLPar   | DIVI (e       | serv          | er. F    | or th                                                                                            | e nez                           | at gei     | ner      | ation                          | or e-1                                | ousine      | ess.          |     |            |
|             |                 |                 | -             |               |          |                                                                                                  |                                 | 0          |          |                                |                                       |             |               |     |            |

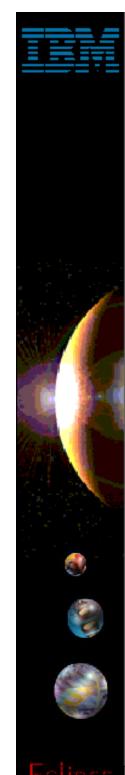

## **User Defined Actions**

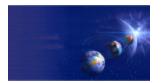

iSeries AD, IBM Toronto

### **RSE: User Actions**

User-Defined Actions (like PDM!)

Right-click on iSeries Objects

#### Work With File Types

- Create named types to scope actions against
- ✓ Eg. "RPG" might be RPG + RPGLE + SQLRPGLE

#### Work With Actions

- Create, delete or change user-defined actions
- Scope them by File Type

#### Tip: you can import CPO Actions!

<sup>oolingForRPGandCOBOLP</sup> TBM @server. For the next generation of e-business.</sup>

## File Types for User Actions

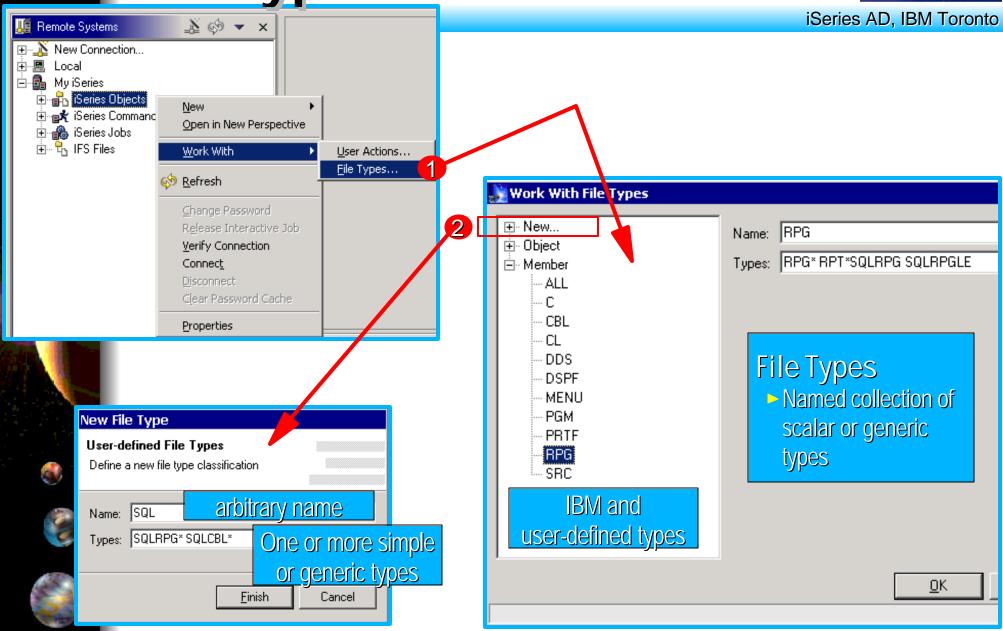

<sup>coolingForRPGandCOBOLP</sup> TBM @server. For the next generation of e-business.</sup>

## **Defining User Actions**

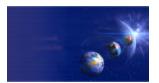

X

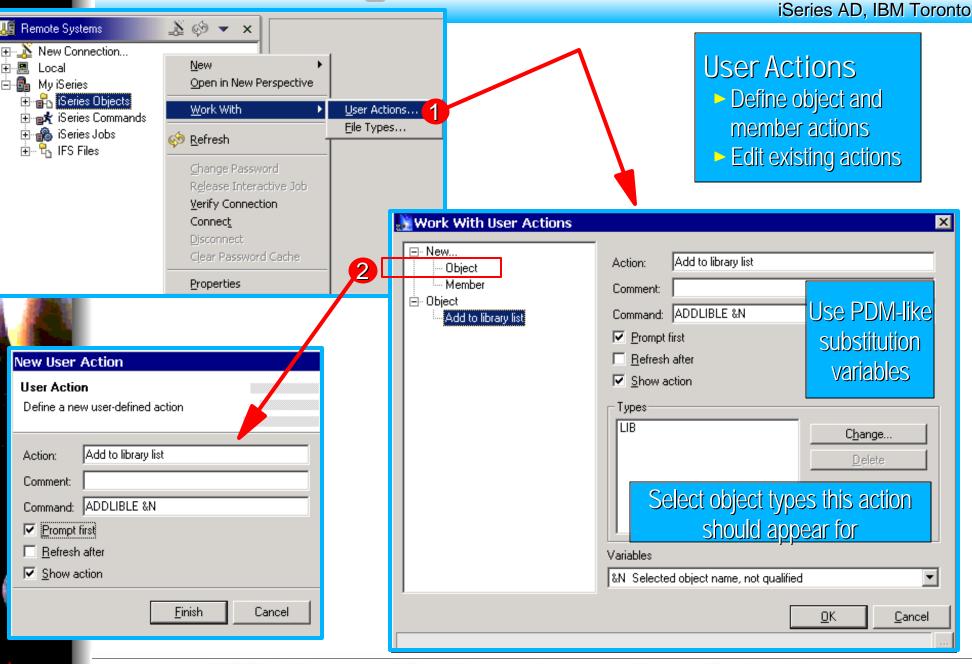

<sup>coolingForRPGandCOBOLP</sup> TBM @server. For the next generation of e-business.</sup>

## **Using User Actions**

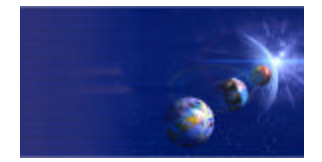

iSeries AD, IBM Toronto

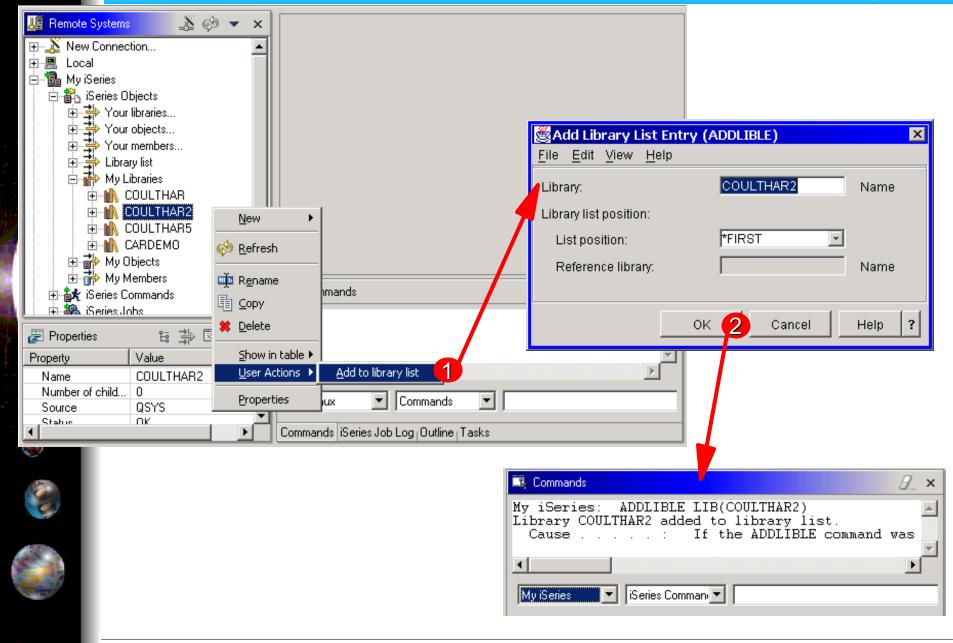

<sup>oolingForRPGandCOBOLP</sup> IBM @server. For the next generation of e-business.</sup>

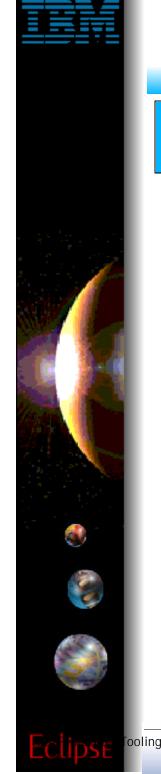

## **RSE Filters**

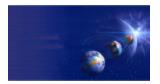

iSeries AD, IBM Toronto

### **RSE: Filters**

#### Expand a subsystem to see "filters"

- Like WRKXXXPDM generic name filters but
  - Are named and saved

#### There are some predefined

- Such as Library List to see \*LIBL libraries in iSeries Objects
- Such as popular commands in iSeries Commands

## • To create your own, right click on subsystem object

- ► Or select "Your XXXX..."
- Each filter can contain multiple filter strings
  - So you can list all libraries that start with A and B

oolingForRPGandCOBOLP TBM @server. For the next generation of e-business.

## **RSE QSYS Filters**

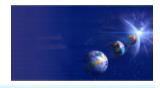

iSeries AD, IBM Toronto

### Library filters

Specify simple, generic or special library names
 Library name can be simple, generic or special

### Object filters

Specify simple / generic object names, lib-qualified

Library name can be simple, generic or special

Object name can be simple or generic

### Member filters

Specify simple / generic mbr names, lib/file-qual'fd

**Specify simple / generic member types** 

Can specify one or more member types (OR operation)

ToolingFdrRPGandCOBOLPart2,prz Tip: you can import CPO Filters!

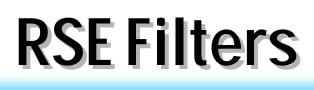

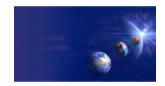

| Library Filters     Remote Systems Explorer - Development Studio Client                                                                                | All filters are<br>named and<br>persisted                                                                                                    |          |
|----------------------------------------------------------------------------------------------------|----------------------------------------------------------------------------------------------------|----------|
| Image: Specify simple, pecial or generic library name       New Library Filter         Special or generic library name       New Library filter String | 2 Add<br>2 Add<br>2 A |          |
| Parent filter     Not applicable       Parent filter pool     Default Filter Pool       Type     iSeries prompting library filter                      |                                                                                                    | <u>s</u> |
| Commands Outline   Tasks   iSeries Job Log   Source P                                                                                                  |                                                                                                    |          |

 $\Box$ 

and a

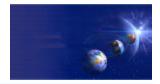

iSeries AD, IBM Toronto

#### Expanding Library Filters

|                                                                                                    | °0 \$                                                                                                    |                     |                                                            |          |  |
|----------------------------------------------------------------------------------------------------|----------------------------------------------------------------------------------------------------|---------------------|------------------------------------------------------------|----------|--|
| time<br>time<br>time | ects<br>praries<br>er created successful<br>bjects<br>list<br>raries<br>ULTHAR<br>IULTHAR2<br>IULTHAR5<br>RDEMO | exp                 | ier created.<br>anded, lists<br>ching filter s<br>criteria | all libs |  |
|                                                                                                    |                                                                                                    | Commands            |                                                            |          |  |
| 🛃 Properties                                                                                                    | 诰 🐳 🖾 🔻                                                                                                    |                     |                                                            |          |  |
| Property                                                                                                    | Value                                                                                                    |                     |                                                            |          |  |
| Name                                                                                                    | COULTHAR                                                                                                    |                     |                                                            |          |  |
| Number of children                                                                                                    | 0                                                                                                    |                     |                                                            |          |  |
| Source                                                                                                    | QSYS                                                                                                    | । र                 |                                                            |          |  |
| Status                                                                                                    | OK                                                                                                    |                     |                                                            |          |  |
| Subtype                                                                                                    | PROD                                                                                                    | My iSeries 🔻        | iSeries Commands 💌                                         |          |  |
| Text                                                                                                    | Phils library<br>×LIB                                                                                           |                     |                                                            |          |  |
| Tupe                                                                                                    |                                                                                                    | Commands Outline Ta |                                                            |          |  |

37

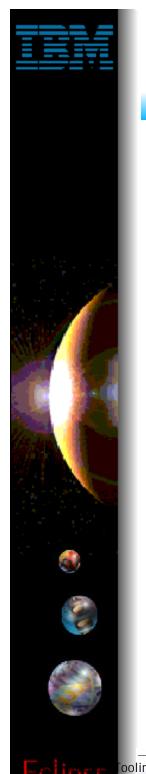

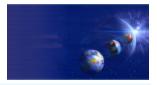

iSeries AD, IBM Toronto

### Object Filters

| Remote Systems Explorer - Developm         Ele       Edit       Perspective       Project       Window       Help         Image: Construction of the systems       Image: Construction of the systems       Image: Construction of the systems       Image: Construction of the systems         Image: Construction of the systems       Image: Construction of the systems       Image: Construction of the systems       Image: Construction of the systems         Image: Construction of the systems       Image: Construction of the systems       Image: Construction of the systems       Image: Construction of the systems         Image: Construction of the systems       Image: Construction of the systems       Image: Construction of the systems       Image: Construction of the systems         Image: Construction of the systems       Image: Construction of the systems       Image: Construction of the systems       Image: Construction of the systems         Image: Construction of the systems       Image: Construction of the systems       Image: Construction of the systems       Image: Construction of the systems       Image: Construction of the systems         Image: Construction of the systems       Image: Construction of the systems       Image: Construction of the systems       Image: Construction of the systems         Image: Construction of the systems       Image: Construction of the systems       Image: Construction of the systems       Image: Construction of the systems | Object Filter     Create a new iSeries object filter     Parent filter pool: Default Filter Pool                                                                                                    |
|----------------------------------------------------------------------------------------------------|----------------------------------------------------------------------------------------------------|
| Your objects<br>Your members<br>Library list<br>My Libraries<br>Specify simple,<br>special or generic<br>library name                                                                                                    | New   Object Filter String   Create a new object filtering string     Library:   PHILDEMO   Image: Delete   Object:   Image: Delete   Image: Delete< |
| Specify simple or generic object name         Name       Your objects         Number of children       0         Number of filter st       1         Parent filter       Not applicable         Parent filter pool       Default Filter Pool                                                                                                    | Optionally<br>subset by<br>object type<br>and attribute          Duplicate<br>Move Up<br>Move Down                                                                                                    |
| Type iSeries prompting obje                                                                                                    |                                                                                                    |

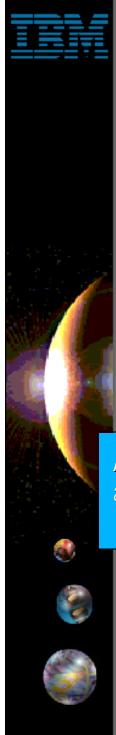

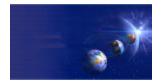

iSeries AD, IBM Toronto

### Object Filters: Filtering by type+attr

| New                                                                                                    |                                                                                                    |
|----------------------------------------------------------------------------------------------------|----------------------------------------------------------------------------------------------------|
| Object Filter String         Create a new object filtering string                                                                                                  | Add Object Type And Attribute       Object type:       Object attribute:       *FILE                                                                                                    |
| Library: PHILDEMO  Browse Object: Browse Type and attributes to subset by PGM:RPGLE FILE:SRC Add4 Change Delete Duplicate Duplicate Move Up Moye Down <u>I</u> est | Types to choose from       Attributes to choose from         *       *         *BNDDIR       *         *CMD       *         *DTAARA       *DTAQ         *DTAQ       *DTAQ         *EDTD       C         *ILE       CBL         *JOBD       CLE         *JOBQ       CLE         *MODULE       CLE         *MSGF       CMD         *OUTQ       CPPLE         PGM       PFU         *PRDAVL       PFUEXC         *PRDDFN       PFUNOTEXC         SQLPKG       SRVPGM |
| <u> </u>                                                                                                    | Select from lists or <u>DK</u> Cancel                                                                                                    |
|                                                                                                    | generic type and<br>attribute                                                                                                    |

oolingForRPGandCOBOLP TBM @server. For the next generation of e-business.

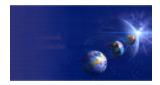

iSeries AD, IBM Toronto

#### Expanding Object Filters

| Eile | Edit Perspective P                                                                                                    | Project <u>W</u> indow <u>H</u> elp                                                             |                                                                                              |   |
|------|----------------------------------------------------------------------------------------------------|-------------------------------------------------------------------------------------------------|----------------------------------------------------------------------------------------------|---|
|      | Image: Second second secon | bjects<br>libraries<br>objects<br>ilter created successfully.<br>members<br>ry list<br>ibraries | Filter created. When<br>expanded, lists all objects<br>matching filter string(s)<br>criteria |   |
|      |                                                                                                    |                                                                                                 | Commands                                                                                     | 0 |
|      | 😹 Properties                                                                                                    | : 화 🖾 🔺 >                                                                                       |                                                                                              |   |
|      | Property                                                                                                    | Value                                                                                           |                                                                                              |   |
|      | Name                                                                                                    | CUSTBAL                                                                                         |                                                                                              |   |
|      | Number of children                                                                                                    |                                                                                                 |                                                                                              |   |
|      | Source                                                                                                    | CARDEMO                                                                                         |                                                                                              |   |
|      | Status                                                                                                    | OK                                                                                              |                                                                                              |   |
|      | Subtype                                                                                                    | RPGLE                                                                                           | My iSeries 🔻 iSeries Commands 🔻                                                              | • |
|      | Text                                                                                                    | *PGM                                                                                            |                                                                                              |   |
|      |                                                                                                    | M M                                                                                             | Commands Outline Tasks iSeries Job Log Source Prompter                                       |   |
|      |                                                                                                    |                                                                                                 |                                                                                              |   |

40

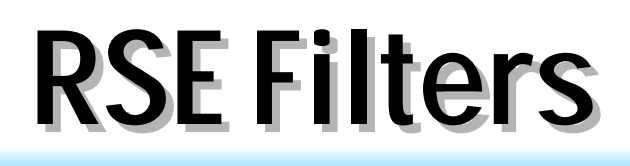

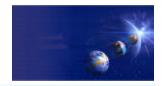

iSeries AD, IBM Toronto

#### Member Filters

| 💦 Remote Systems Explorer - Development Studio Cli                                                                                                    | <sup>el</sup> New Member Filter                             |
|----------------------------------------------------------------------------------------------------|-------------------------------------------------------------|
| Eile       Edit       Perspective       Project       Window       Help         Image: Second second se                                                                       | Member Filter       Create a new iSeries member filter      |
| Image: Second second secon | Parent filter pool: Default Filter Pool<br>Filter name:<br> |
| Specify simple,<br>special or generic<br>library name                                                                                                    | Image: Subset by data or source mbrs                        |
| Specify simple or<br>generic file name                                                                                                    |                                                             |
| Specify simple or<br>generic member<br>name<br>Parent filter<br>Type<br>Not applicab<br>Default Filter<br>Series prom                                                                                                    | Diglete       Duplicate       Move Up       Move Down       |
| oolingForRPG                                                                                                    | Iest     • Prompter                                         |
|                                                                                                    | THOAT generation of thousiness.                             |

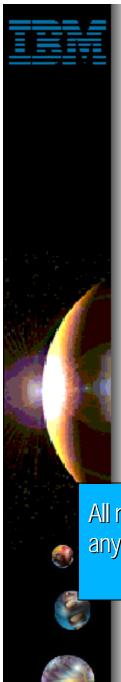

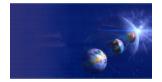

iSeries AD, IBM Toronto

### Member Filters: filtering by mbr type

|        | New                                                          |                      |       |                      |               |
|--------|--------------------------------------------------------------|----------------------|-------|----------------------|---------------|
|        | Member Filter String<br>Create a new member filtering string |                      |       | No                   |               |
|        | Library: COULTHAR                                            | • Browse             |       | Member type: CBLLE   | ype           |
| - C    | File: <b>*SRC</b>                                            | ▼ • Br <u>o</u> wse  |       | Types to choose from |               |
|        | Member:                                                      | ▼ • Bro <u>w</u> se  |       | *BLANK               |               |
|        | Source members                                               | <u>D</u> ata members |       | C<br>CBL             |               |
|        | Member types to subset by                                    |                      |       | CBLLE<br>CLD         |               |
|        | RPG*<br>CBLLE                                                | <u>A</u> dd 4        |       | CLE<br>CLLE          |               |
|        |                                                              | <u>C</u> hange       |       | CLP<br>CMD           |               |
| All me | embers meeting                                               | D <u>e</u> lete      |       | CPP<br>CPPLE         |               |
|        | of the type filters                                          | D <u>u</u> plicate   |       | DSPF<br>LICFF        |               |
|        | are listed                                                   | <u>M</u> ove Up      |       | οκ                   | <u>C</u> ance |
|        |                                                              | Mo <u>v</u> e Down   |       |                      |               |
|        | <u>I</u> est                                                 |                      |       |                      |               |
|        |                                                              |                      | Selec | t from list or type  |               |
|        |                                                              |                      | in si | mple or generic      |               |
|        |                                                              | ish Cancel           |       | nember type          |               |
|        | <u><u> </u></u>                                              |                      |       |                      |               |

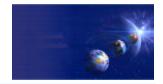

43

iSeries AD, IBM Toronto

#### Expanding Member Filters

|             |                                                                                                    | kplorer - Developme                                                                                                    | ent Studio Client                                                                                                    | _ 🗆 |
|-------------|----------------------------------------------------------------------------------------------------|----------------------------------------------------------------------------------------------------|----------------------------------------------------------------------------------------------------|-----|
| <u>File</u> |                                                                                                    | oject <u>W</u> indow <u>H</u> elp                                                                                                    |                                                                                                    |     |
| Ď           | - 8 9. 4 2                                                                                                    | °0 \$                                                                                                    |                                                                                                    |     |
|             | Elibrary     Elibrary     Elibrary     My Lib     Elibrary     My Lib     Elibrary     My Cb     Elibrary     My Cb     Elibrary     Elibrary     My Cb     Elibrary     My Cb     Elibrary     My Cb     Elibrary     My Cb     Elibrary     My Cb     Elibrary     My Cb     Elibrary     My Cb     Elibrary     My Cb     Elibrary     My Cb     Elibrary     My Cb     Elibrary     Elibrary     My Cb     Elibrary     My Cb     Elibrary     Elibrary     Elibrary     My Cb     Elibrary     Elibrary     Elibra | oraries<br>bjects<br>rembers<br>ist<br>raries<br>jects<br>mbers<br>LLPGM.rpgle<br>TDATA.rpgle<br>CLLOW2.rpgle<br>(PROGRAM.rpg<br>nmands |                                                                                                    |     |
|             |                                                                                                    |                                                                                                    | 🔄 🗔 Commands                                                                                                    | 8_  |
|             | 🛃 Properties                                                                                                    | 1a \$\$ 🐼 🔻 ×                                                                                                    |                                                                                                    |     |
|             | Property                                                                                                    | Value                                                                                                    |                                                                                                    |     |
|             | Name                                                                                                    | CALLPGM                                                                                                    |                                                                                                    |     |
|             | Number of children                                                                                                    | 0                                                                                                    |                                                                                                    |     |
|             | Source                                                                                                    | COULTHAR/QRPGLE                                                                                                    |                                                                                                    |     |
|             | Status                                                                                                    | OK                                                                                                    |                                                                                                    |     |
|             | Subtype                                                                                                    | SRC                                                                                                    | My iSeries 🔻 iSeries Commands 💌                                                                                                    | •   |
|             |                                                                                                    |                                                                                                    | In the second second se |     |
|             | Text                                                                                                    | text 1                                                                                                    |                                                                                                    | _   |
|             | ••                                                                                                    | text 1<br>BPGLE                                                                                                    |                                                                                                    |     |
|             | Text                                                                                                    |                                                                                                    | Commands Outline   Tasks   iSeries Job Log   Source Prompter                                                                                                    |     |

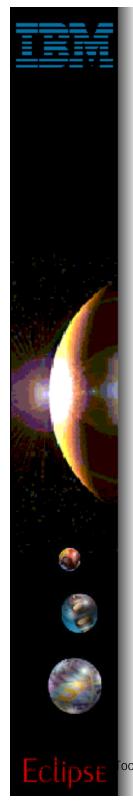

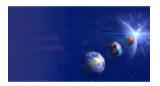

iSeries AD, IBM Toronto

### **RSE: Filter Pools**

- Eventually, you'll have too many filters
   Time to turn on 'Show Filter Pools'' via
  - preferences or pulldown in RSE title bar
    - Expanding subsystems will then first show filter pools
  - Filters are grouped into named pools
    - By default they are added to the single default filter pool named Default Filter Pool

#### • You can create your own filter pools

- ► Then add filters to it
- Expand a filter pool to see just the filters in it
- Filters pools group filters
  - Group by project, release, connection, task, etc etc

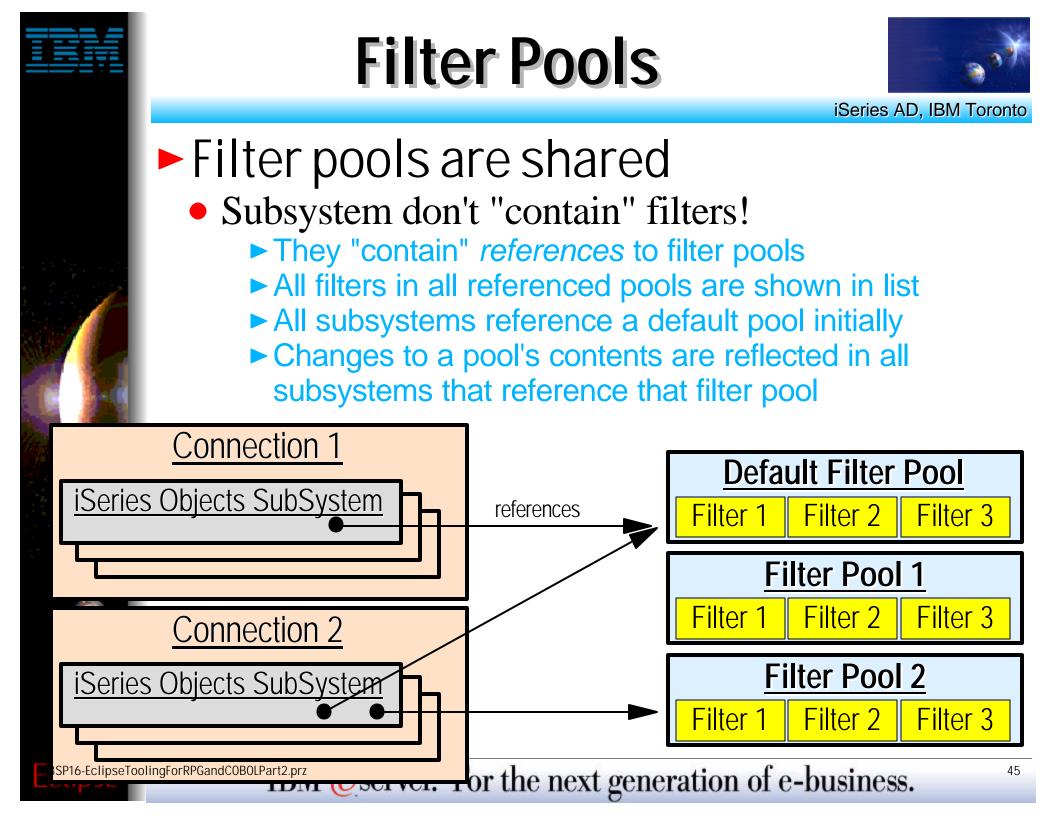

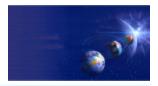

iSeries AD, IBM Toronto

- Why share filter pools?
  - 1. Filters shared across connections
    - Filter created in connection A can be re-used in connection B
      - ✓ By placing the filter in a filter pool shared by both connections

#### 2. Filters private per connection

Create a unique filter pool per connection if sharing not desired

Filters both shared and private per connection
 Some filter pools can be private, some shared

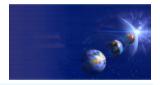

iSeries AD, IBM Toronto

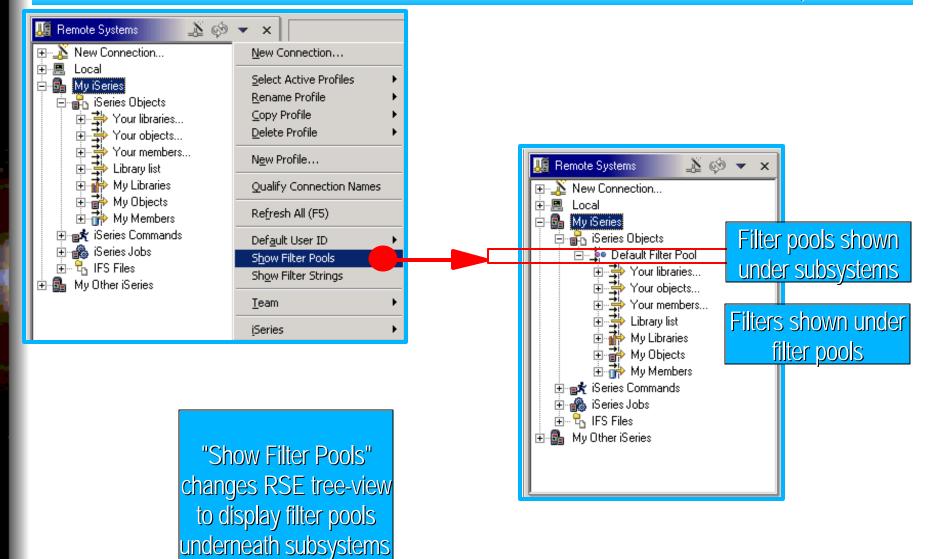

<sup>oolingForRPGandCOBOLP</sup> IBM @server. For the next generation of e-business.</sup>

۲

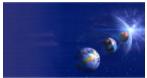

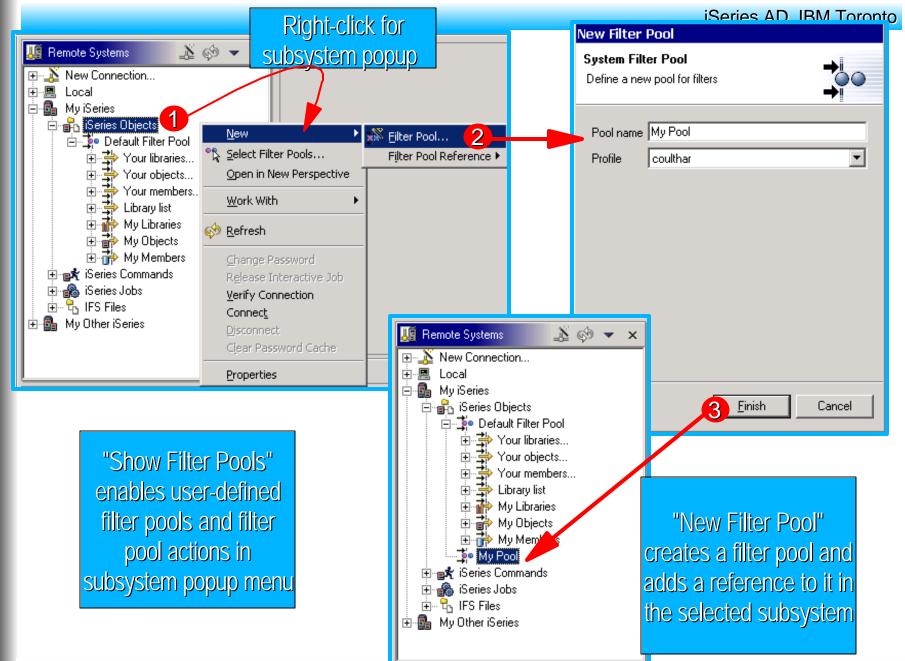

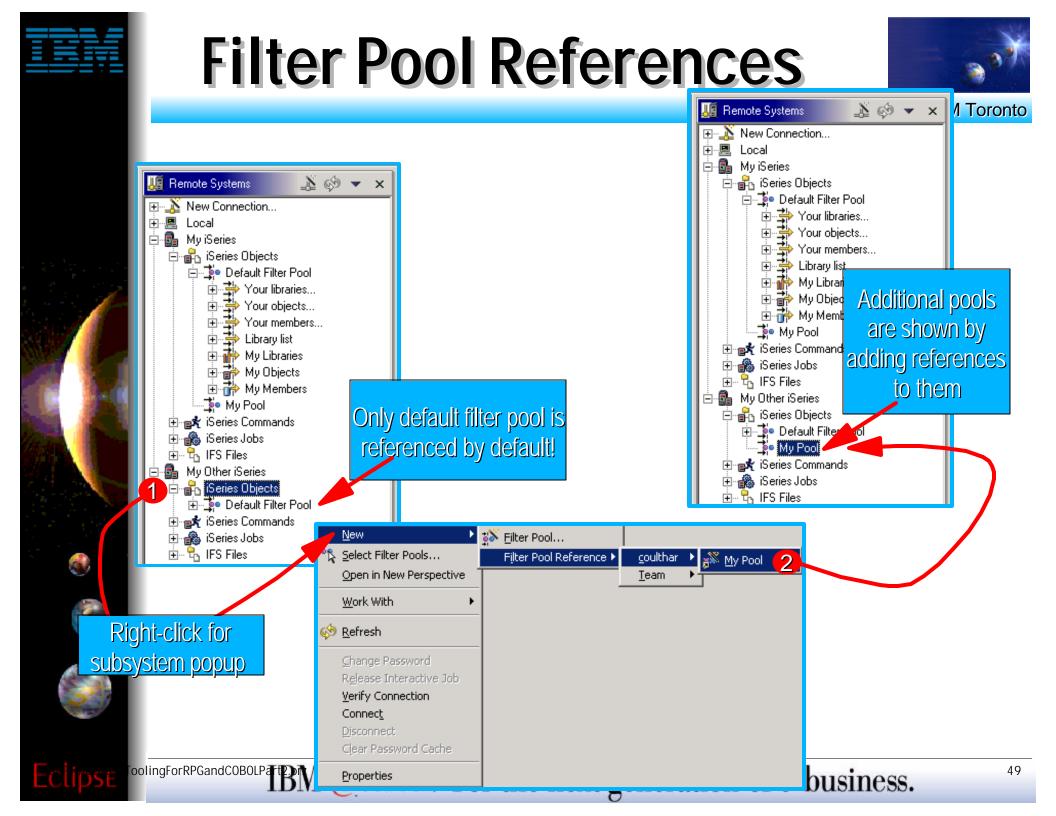

### **Filter Pool References**

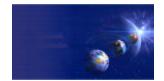

iSeries AD, IBM Toronto

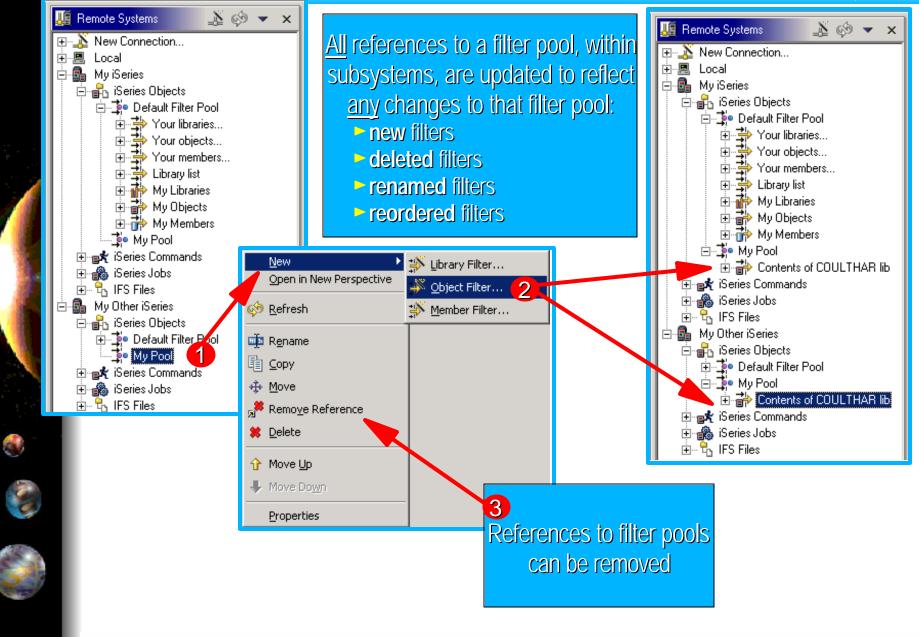

### **Filter Actions**

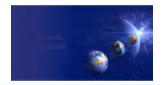

iSeries AD, IBM Toronto

# Popup menu actions for filters: Update parent filter pool that contains the filter Reflected in all subsystems that reference pool

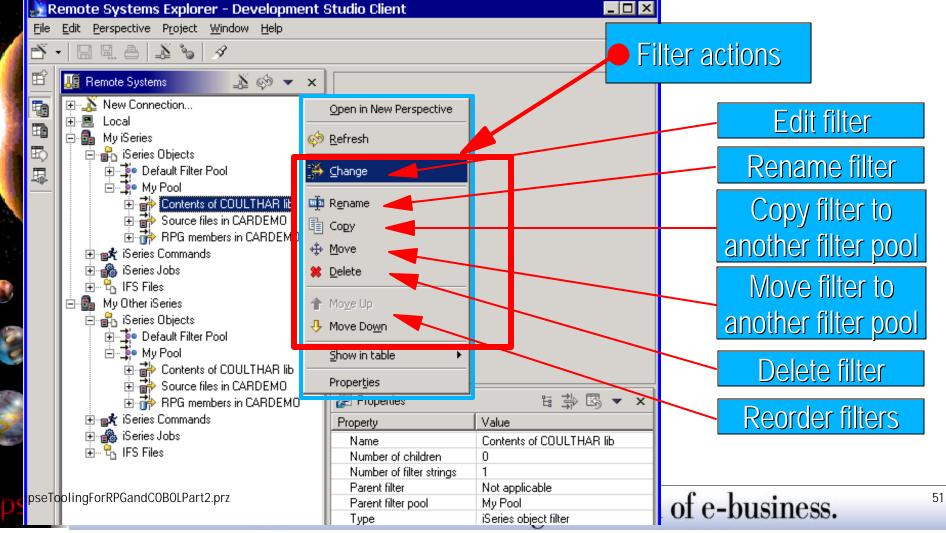

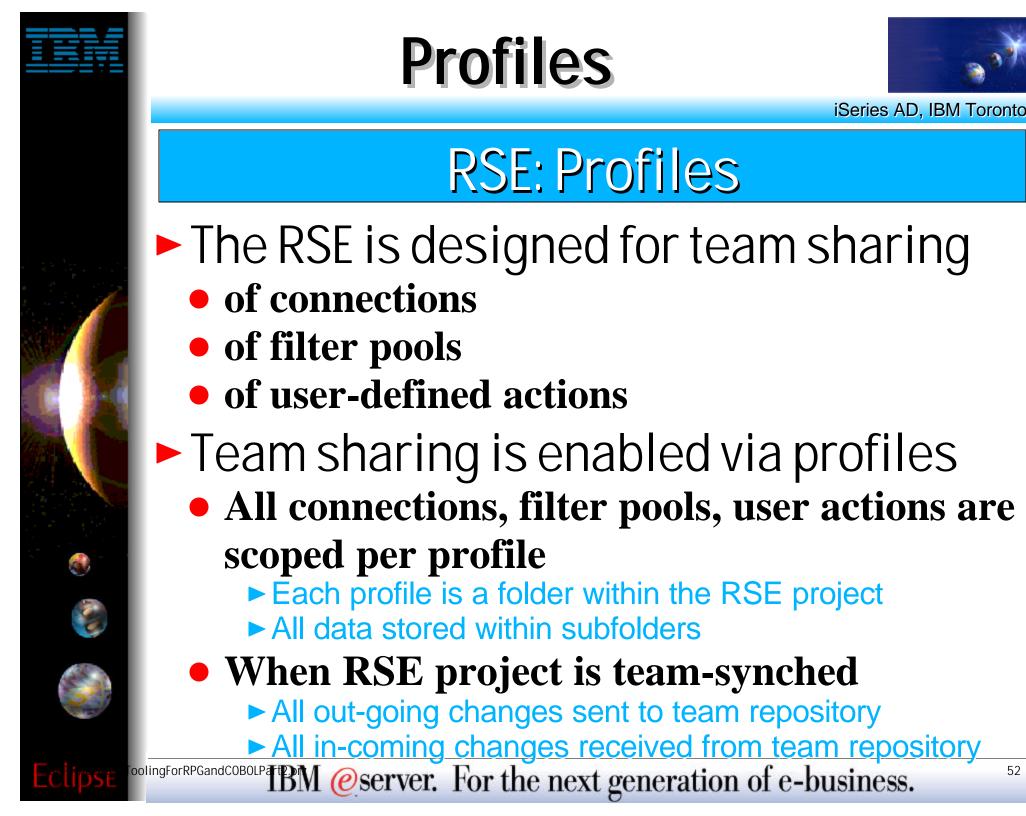

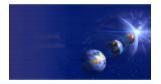

iSeries AD, IBM Toronto

All persistent data in the RSE is stored in an Eclipse project "under the covers"

- Project is named RemoteSystemsConnections
  - Visible in Eclipse-supplied Navigator view
- This project is team-sharable by the common Eclipse team support for projects
  - Using the Navigator view
  - Or using Team cascading menu of the RSE pulldown

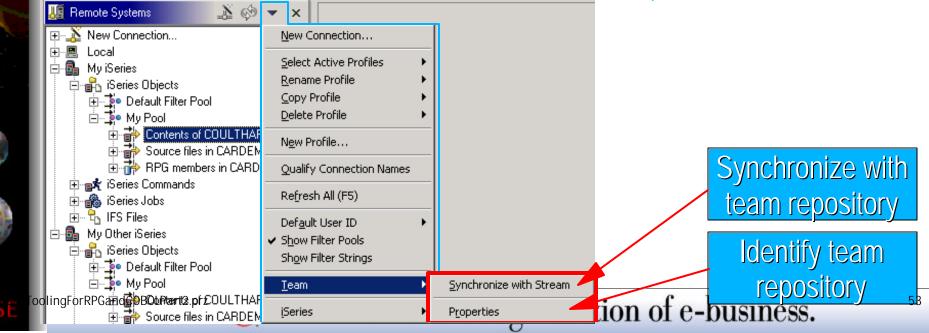

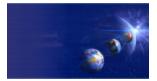

iSeries AD, IBM Toronto

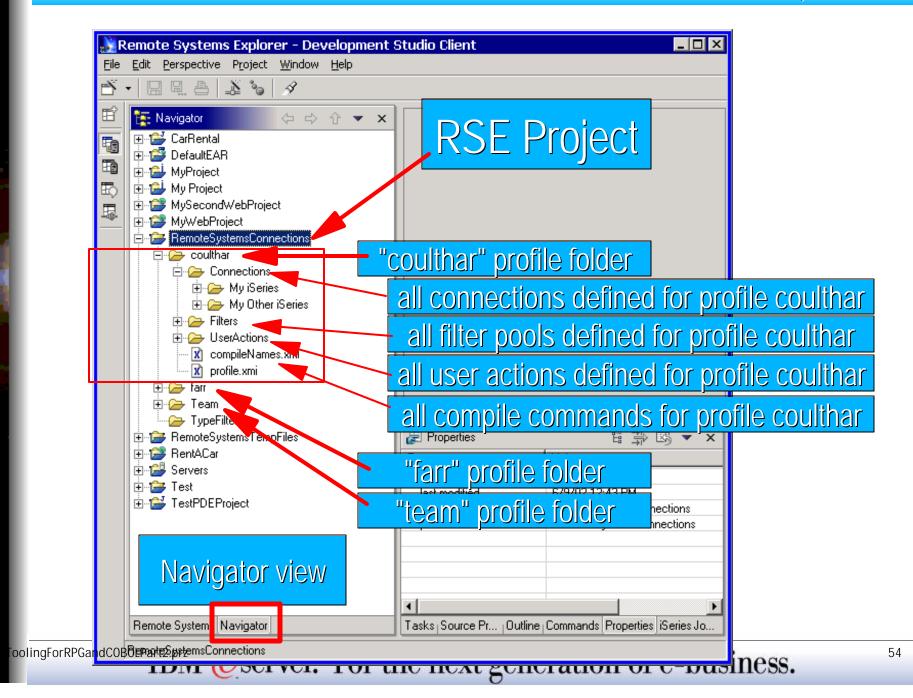

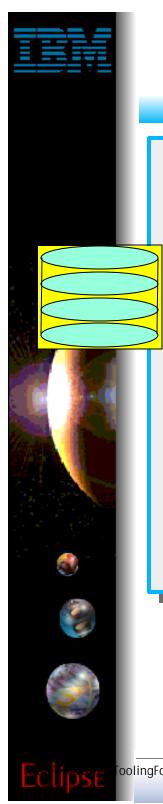

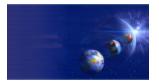

iSeries AD, IBM Toronto

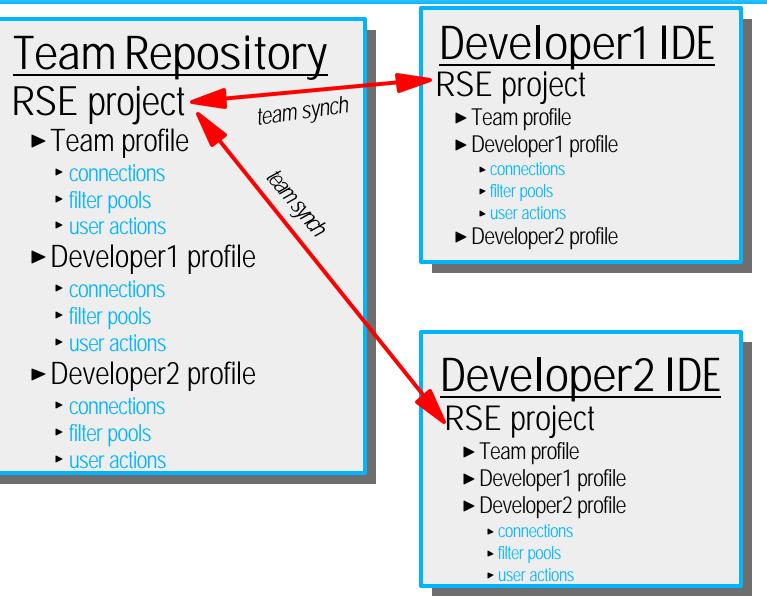

## **Active Profiles**

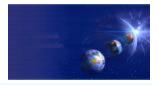

iSeries AD, IBM Toronto

- After a team-synch on the RSE project, a developer's IDE will have all the profiles for the whole team
  - However, they only see connections, filter pools and user defined actions for their "active" profiles
  - By default, the "team" and the user's private profile are the only active profiles
    - So developer only sees all connections, filter pools and user actions that are in the team and developer-unique profiles
  - It is easy to make addition profiles active
    - ► Use the menu items in the RSE title bar pulldown menu

### **Profiles Actions**

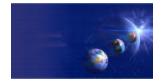

iSeries AD, IBM Toronto

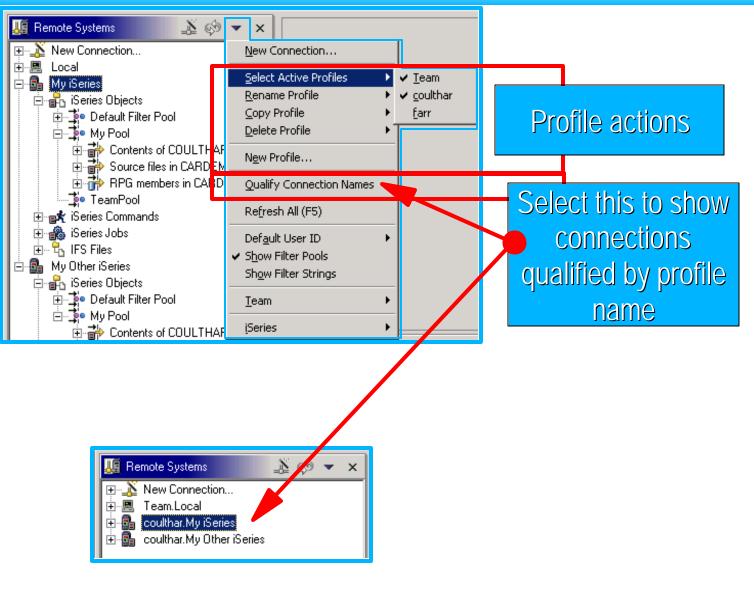

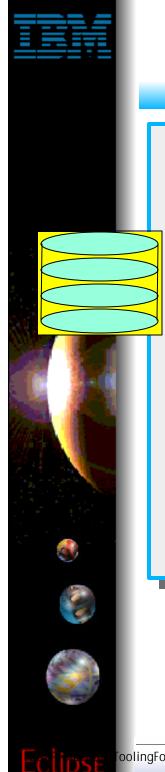

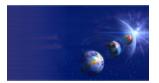

iSeries AD, IBM Toronto

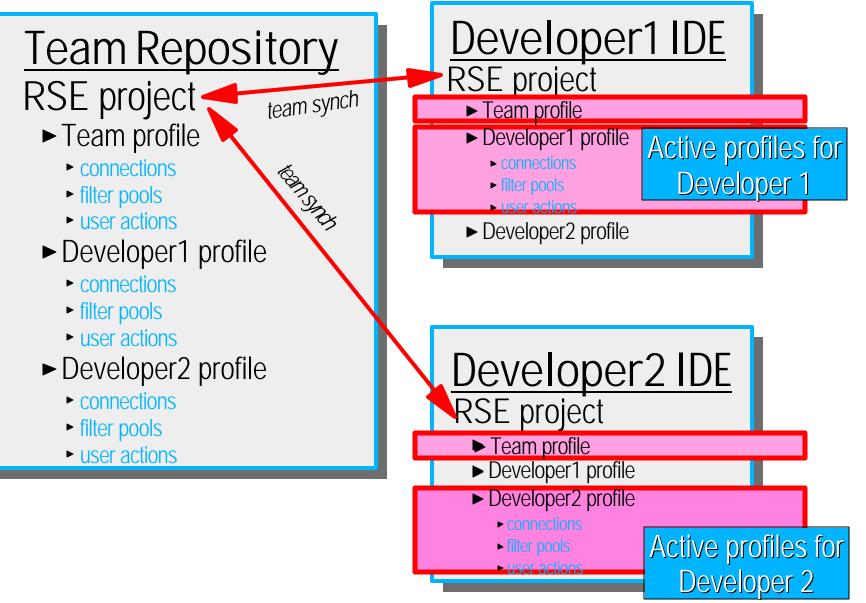

## Why Profiles?

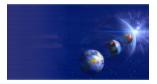

iSeries AD, IBM Toronto

#### 1. Team-shared connections and filter pools

- So everyone on the team sees common connections for with common library list, environment settings and filter pools
  - For common development work. Eg: define profiles such as "team", "fix team", "project1 team", "release 1", "emergency fix", etc,etc
     Ask each team member to make these profiles active

#### 2. Developer-unique connections and filter pools

- So developers can have connections with unique library list, evironment settings and filter pools
  - For developer-unique work via their unique profiles
    - Each such private profile only made active by one developer

#### 3. Team-shared and developer-unique

Each developers "sees" connections and filter pools from both shared and private profiles: whatever is "active"

#### 4. Roaming developer

- ► On PC 1: Developer synchronizes with team repository
  - Sends all connections, filter pools, actions to repository
- On PC 2: Developer synchronizes RSE with team repository
  - Gets all connections, filter pools, actions from repository
  - Makes his profile "active"

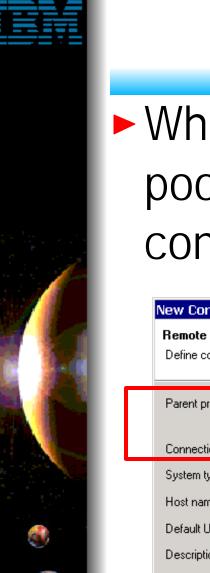

### **Active Profiles**

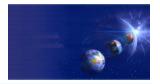

iSeries AD, IBM Toronto

#### When creating connections and filter pools you must specify the active profile to contain the new connection or profile

| New   | Connection                       |                                      |    | New Filter I                 | Pool                          |    |
|-------|----------------------------------|--------------------------------------|----|------------------------------|-------------------------------|----|
|       | note System (<br>ne connection i |                                      |    | System Filto<br>Define a new | er Pool<br>v pool for filters | •• |
| Pare  | ent profile:                     | coulthar 🔽                           | Π_ | Pool name                    |                               |    |
| Conr  | nection name:                    | coulthar                             |    | Profile                      | coulthar<br>Team              |    |
| Syste | em type:                         | iSeries 💌                            |    |                              | coulthar<br>farr              |    |
| Host  | t name:                          | TORAS14M                             | -  |                              |                               |    |
| Defa  | ault User ID:                    | < COULTHAR                           |    |                              |                               |    |
| Desc  | cription:                        |                                      |    |                              |                               |    |
|       |                                  |                                      |    |                              |                               |    |
|       |                                  |                                      |    |                              |                               |    |
|       |                                  |                                      |    |                              |                               |    |
|       | < <u>B</u> ack                   | <u>N</u> ext > <u>F</u> inish Cancel | _  |                              | <u> </u>                      | el |

### **Active Profiles**

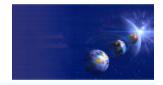

iSeries AD, IBM Toronto Remote Systems Explorer - Development Studio Client \_ 🗆 🗵 Edit Perspective Project Windo File X Copy A 3 3 Connections and Select the active profile to copy into E 🚛 Remote Systems Team Q coulthar filter pools can be 5 🛐 farr Team.Local Eð copied or moved to coulthar.My iSeries Eg 🗄 🔐 iSeries Objects , 🗄 💑 Default Fiker Pool other profiles 🔉 Create Another Connection Open in New Perspective rs in 🐼 <u>R</u>efresh 💵 R<u>e</u>name Remote Systems Explorer - Development Studio Client - 🗆 × 2 🛍 Copy Edit Perspective Project -<u>W</u>indow 🔥 Copy X 🚸 Move ັລ 3 A Select the active profile to copy into 🙁 <u>D</u>elete E 👿 Team Remote Systems A 🛛 coulthar 👚 Move Up 🖅 🛝 New Connection... 5 💼 farr ÷..., 🖪 Team.Local 🕂 Move Do<u>w</u>n ė. 🛃 coulthar.My iSeries Eo Disconnect All 品 iSeries Objects i 📑 Default Filter Pool Properties 📑 My Pool Contents of COUL1 Source files in CAP New (Ŧ 🚠 RPG members in C Open in New Perspective ÷ 范 TeamPool 6 Refresh iSeries Corumands iSeries Jobs 🔟 Rename S Files 2 coulthar.My Other iSeries <u>0</u>K Cancel ⊆opy Antiperative

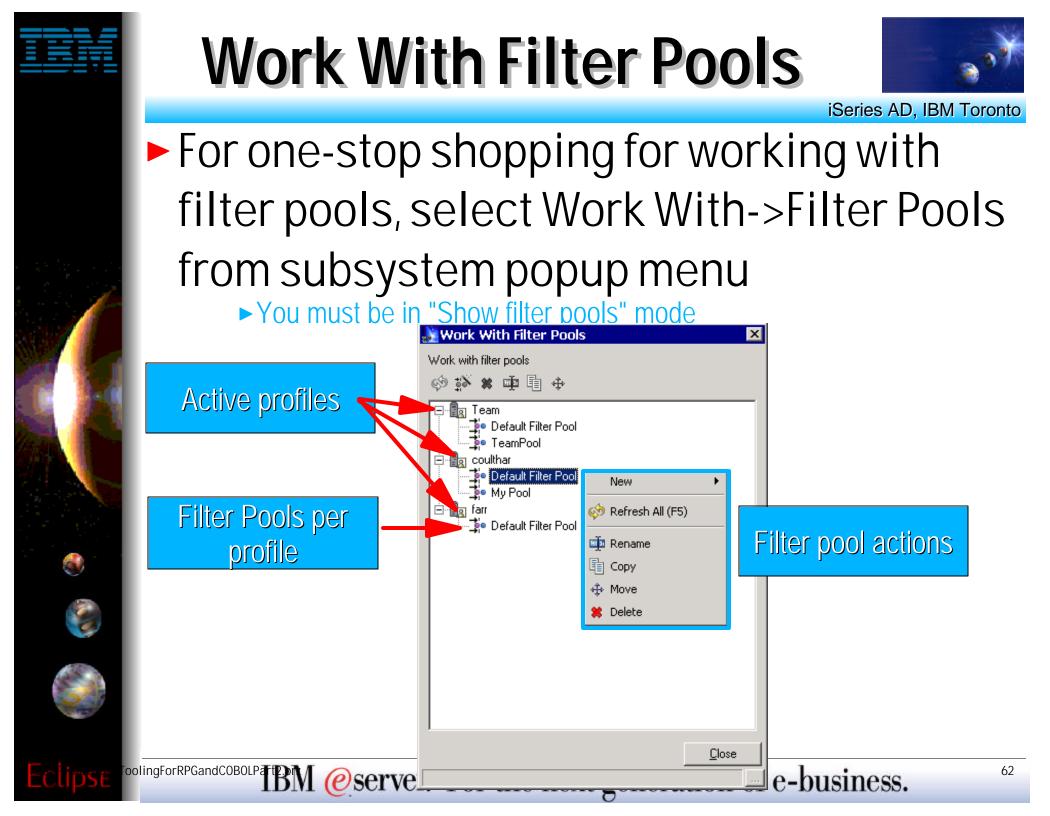

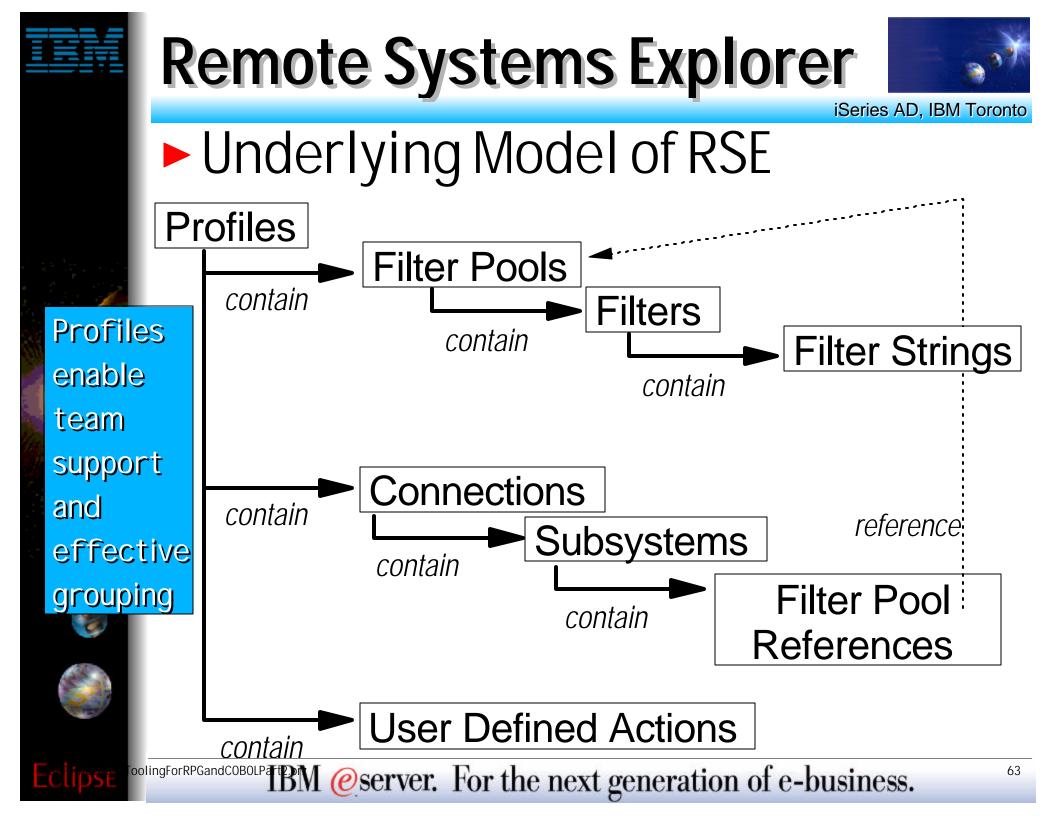

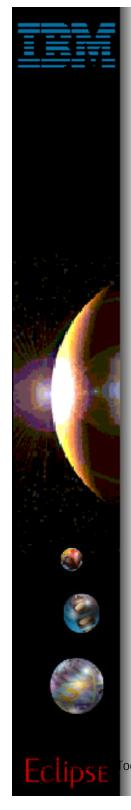

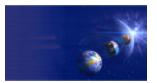

iSeries AD, IBM Toronto

### 2. iSeries Projects

- A special project type
  - For holding source destined to be compiled on iSeries
- A dedicated perspective
  - ► For working with all, and only, iSeries projects

| Select Perspective                  | × |
|-------------------------------------|---|
|                                     |   |
| 🔚 Data                              |   |
| 🐯 Debug                             |   |
| 🗄 Help                              |   |
| iSeries Projects                    |   |
| E Java                              |   |
| 🖫 Java Type Hierarchy               |   |
| 🛺 Plug-in Development               |   |
| 🗄 Profiling                         |   |
| 🔚 Remote Systems Explorer (default) |   |
| E Resource                          |   |
| 💀 Scripts                           |   |
| E Server                            |   |
| Team .                              | - |
|                                     |   |
| OK Cance                            |   |
|                                     |   |

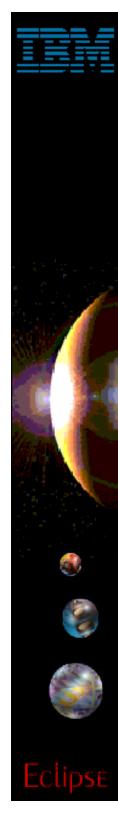

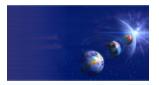

iSeries AD, IBM Toronto

# iSeries Project Wizard For creating iSeries projects

### What is an iSeries project?

#### Typical Eclipse project

- Contains folders and files, can be shared by a team
- Can have its own tools and perspectives

#### ► But also

- Holds copies of some source members from an iSeries library
- Those copies are "pushed" up occassionally and the project re-built

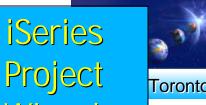

|                                                                  | orer - Development Studio Clier |               |                                                             |            | Wizard                                     | Toront |
|------------------------------------------------------------------|---------------------------------|---------------|-------------------------------------------------------------|------------|--------------------------------------------|--------|
| <u>File E</u> dit <u>P</u> erspective P <u>ro</u>                |                                 | Project       |                                                             |            | VVIZZI CI                                  |        |
| ⊆lose<br>Cl <u>o</u> se All                                      | culura —                        | <u>O</u> ther |                                                             |            |                                            |        |
| Save                                                             | Ctrl+S                          |               |                                                             |            |                                            |        |
| 🎒 Save <u>A</u> s<br>🎒 Sa <u>v</u> e All                         | Ctrl+Shift+S                    |               | New                                                         |            |                                            |        |
| 🕒 Brint                                                          | Ctrl+P                          |               | Select<br>Create a new iSeries project                      |            |                                            |        |
| ≥ Import<br>≥ Export                                             |                                 |               | CVS<br>Data                                                 |            | eries Project                              |        |
| <u>1</u> TestPDEProject/plugin.<br><u>2</u> MyProject/MYFILE/HEL |                                 |               | - Java<br>- Plug-in Development<br>- Remote File Transfer   |            | eries Source Physical File<br>eries Member |        |
| Exit                                                             |                                 |               | Server<br>Simple<br>Web<br>Web Services<br>WebFacing<br>XML |            |                                            |        |
|                                                                  | Use File->New<br>to launch      |               | iSeries<br>⊕- Examples                                      |            |                                            |        |
|                                                                  | iSeries Project<br>Wizard       |               |                                                             |            |                                            |        |
|                                                                  |                                 |               |                                                             |            | <b>xt &gt;</b> <u>Finish</u>               | Cancel |
|                                                                  | acorologiantem Conser           | er. For t     | tne next genera                                             | ation of e | -business.                                 | 6      |

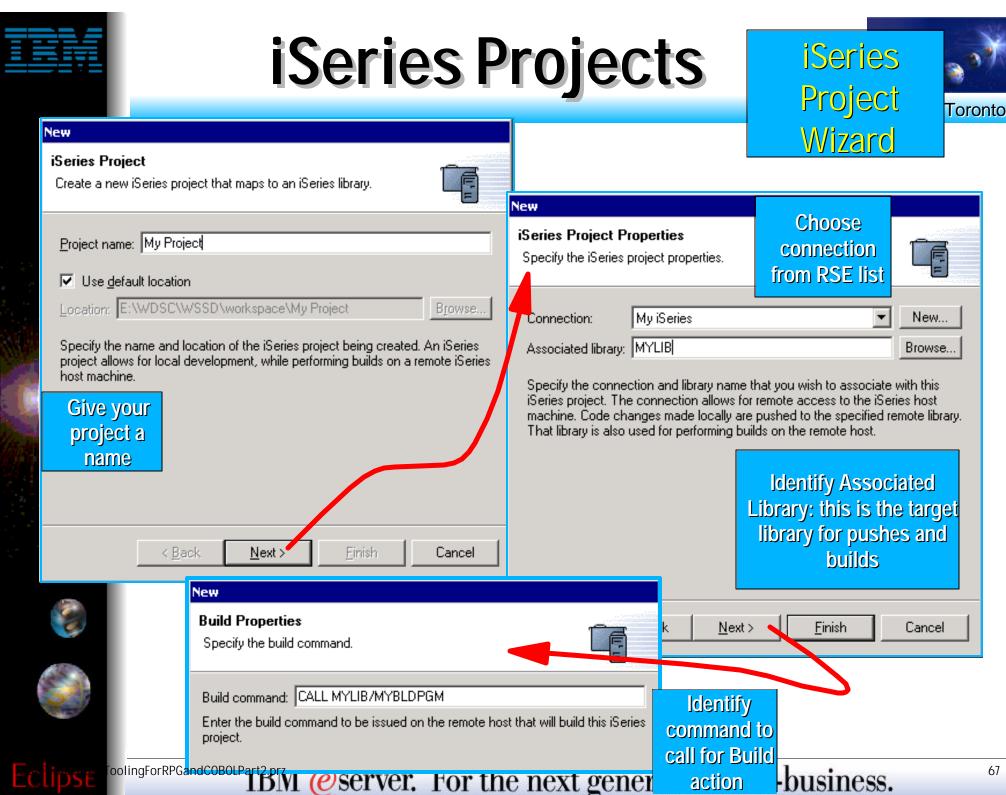

| 6 | 7 |
|---|---|
| U | 1 |
|   |   |

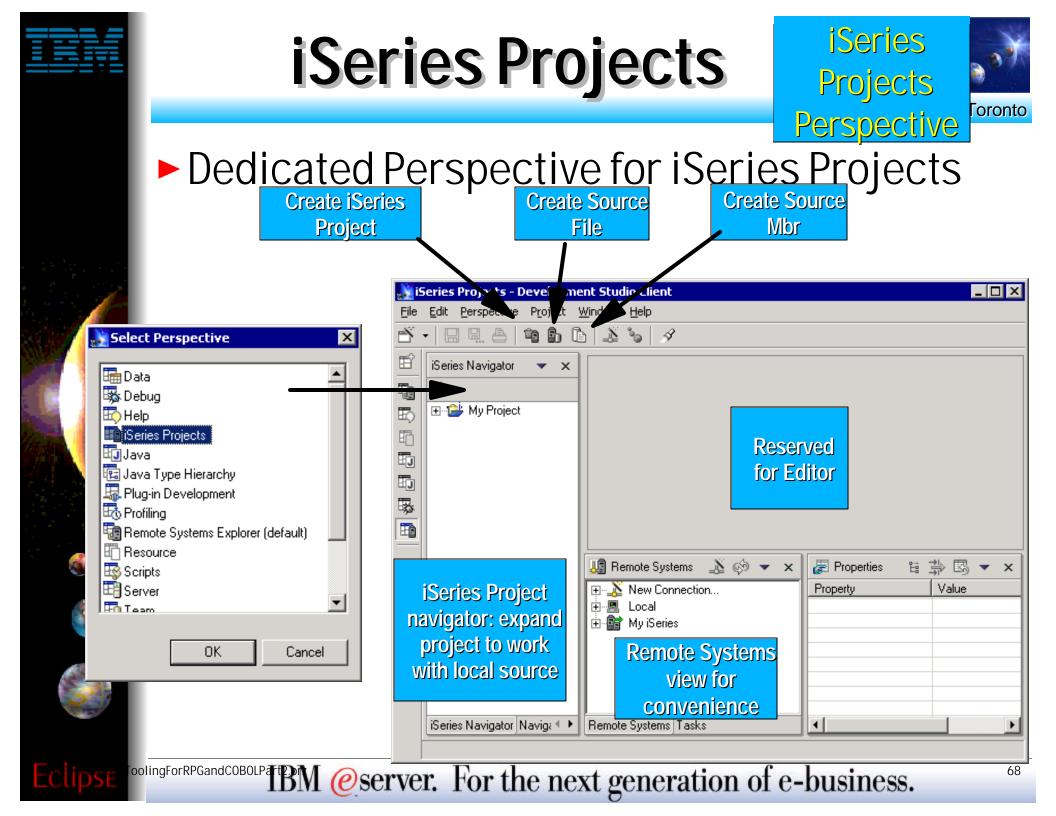

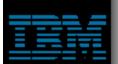

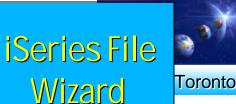

69

## iSeries File Wizard For creating files in your iSeries project

| New                                                                                                    | New                                                                                                    |
|----------------------------------------------------------------------------------------------------|----------------------------------------------------------------------------------------------------|
| iSeries Source Physical File       New File         Create a new iSeries source physical file.       Wizard                                                                                                    | iSeries Source Physical File Parameters Specify additional parameters.                                                                                                    |
| Enter or select the folder:<br>My Project<br>My Project<br>My Project<br>My WebProject<br>MyWebProject<br>MyWebProject<br>PhilDemo<br>PhilDemo<br>PhilDem | CCSID:<br>Record length:<br>These attributes are used when the *FILE is created in the associated library of<br>the iSeries project.<br>Specify attributes that are used<br>when file is finally created in<br>associated library |
| Until you "Pus<br>< Back Next > E > Then a CRTS                                                                                                    | folder in your project         sh" your changes.         SRCPF is done                                                                                                    |
| LipseToolingForRPGandCOBOLPart2.prz<br>IBIN @Server. For the r                                                                                                    | next generation of e-business.                                                                                                    |

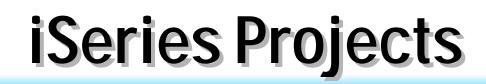

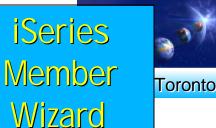

## iSeries Member Wizard For creating mbrs in your iSeries project

|                             | New                                                                                                    |                             |         |                               |
|-----------------------------|----------------------------------------------------------------------------------------------------|-----------------------------|---------|-------------------------------|
|                             | <b>iSeries Member</b><br>Create a new iSeries member.                                                                                                    | New Mbr<br>Wizard           | ß       |                               |
|                             | Enter or select the folder:                                                                                                    |                             |         |                               |
|                             | My Project/QRPGLESRC                                                                                                    |                             |         |                               |
|                             | <ul> <li>My Project</li> <li>My Project</li> <li>QDDSSRC</li> <li>QRPGLESRC</li> <li>MyWebProject</li> <li>MyWebProject</li> <li>MyWebProject</li> <li>Select an iSeries source physical file, an file being created. The member will map physical file.</li> </ul> | d enter the name of the nev |         | Name the member:<br>name.type |
| Member                      | = a file in your folder                                                                                                    |                             |         |                               |
|                             | you "Push" your changes.<br>an ADDPFM is done                                                                                                    | <u> </u>                    | Cancel  |                               |
| oolingForRPGandCOB0LPart2Dr | A @server. For the                                                                                                    | next genera                 | tion of | e-business.                   |

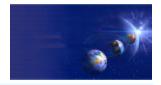

iSeries AD, IBM Toronto

### What about existing members?

#### • Use <u>Add to Project</u> action to copy them

- Right click on project, select "Show Remote Objects"
- Drill down to source file, right click, select "Add to Project"
- Drill down to members, right click, select "Add to Project"
- Files added become folders locally
- Members added are copied to that folder
- Developer works on local copy
  - Edits file
  - Pushes changes using "Push" action
  - Does a build using "Build" action
  - Shares with team using "Synchronize" action
- Full power of Eclipse at disposal
  - Team support
  - Marker/bookmark support
  - Editor registraction support...

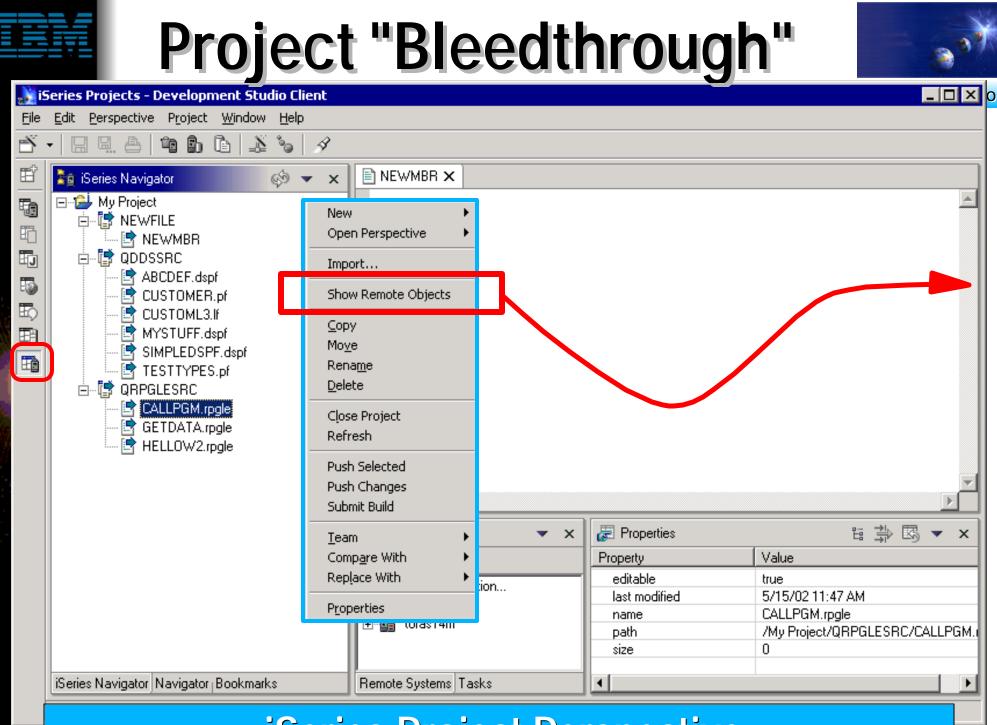

**ISeries Project Perspective EStre ToolingForRPGandCOBOLPATE PERSON We server**. For the next generation of e-business.

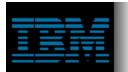

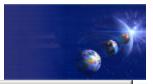

#### 🔉 iSeries Projects - Development Studio Client

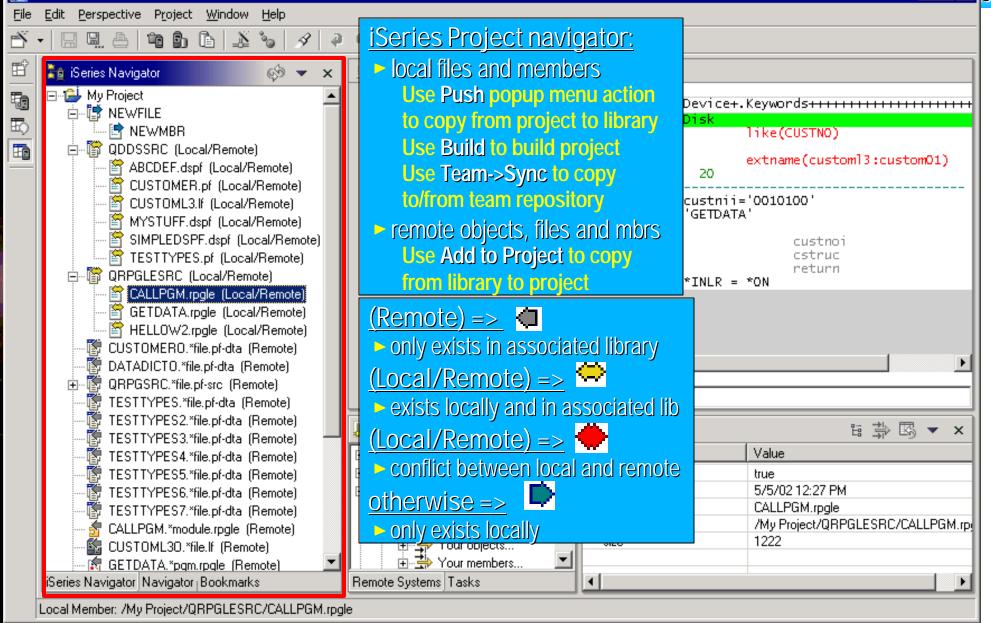

New

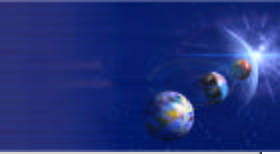

**Open Perspective** 😽 iSe Studio Client Import... File dow Help Ē Show Remote Objects ്പ Y 3 6 ĒŶ 🥖 CALLPGM.rpgle 🗙 **NEWMBR** ⊆opy ා Move Column 1 кертасе KOW 1 Ð Rename 000100 FCUSTOML3 IF Е K Disk EO Delete like(CUSTNO) 000200 DCustnoi 5 000300 D\* emotel extname(custom]3:custom01) Close Project 000400 D CSTRUC E DS cal/Remote) 000500 20 D return S. Refresh .ocal/Remote) 000600 EVAL. custnii='0010100' 000700 Remotel Push Selected 000800 CALL 'GETDATA' C. /Remote) oca 000801 Push Changes C. ſL cal/Remote) 000900 C. custnoi parm Submit Build 001000 cstruc oca /Remote) C. parm 001100 C return parm 'Remote) Team. 001200 \*INLR = \*ONC. eval Local/Remote) Compare With \_ocal/Remote) Replace With Lpex editor for local members or choose favorite editor Local/Remote) dta (Remote) Properties QRPGSRC.\*file.pf-src (Remote) + 🕅 TESTTYPES.\*file.pf-dta (Remote) 隊 TESTTYPES2.\*file.pf-dta (Remote) 🚚 Remote Systems 🏾 🔊 💌 🔻 \overline Properties 답 🗇 🖾 🔻 🗙 × TESTTYPES3.\*file.pf-dta (Remote) 🔉 New Connection... Value 🕅 TESTTYPES4.\*file.pf-dta (Remote) Property. + 📜 Local 🕅 TESTTYPES5.\*file.pf-dta (Remote) ÷ editable true 💁 my iseries connection Ė١ last modified 5/5/02 12:27 PM TESTTYPES6.\*file.pf-dta (Remote) - 👬 iSeries Objects CALLPGM.rpgle 🕅 TESTTYPES7.\*file.pf-dta (Remote) name /My Project/QRPGLESRC/CALLPGM.rp 🗄 🔿 Your libraries... path CALLPGM.\*module.rpgle (Remote) 1222 size 🗄 🔿 Your objects... 🗱 CUSTOML30.\*file.lf (Remote) 🕅 GETDATA.\*pgm.rpgle (Remote) **Remote Systems Property Sheet to** iSeries Navigator Navigator Bookmarks Remot **Explorer to work** show properties Local Member: /My Project/QRPGLESRC/CALLPGM.rpgle with objects in of selected local oolingForRPGandCOBOLP TBM @server. For the next generation of e-business. 74

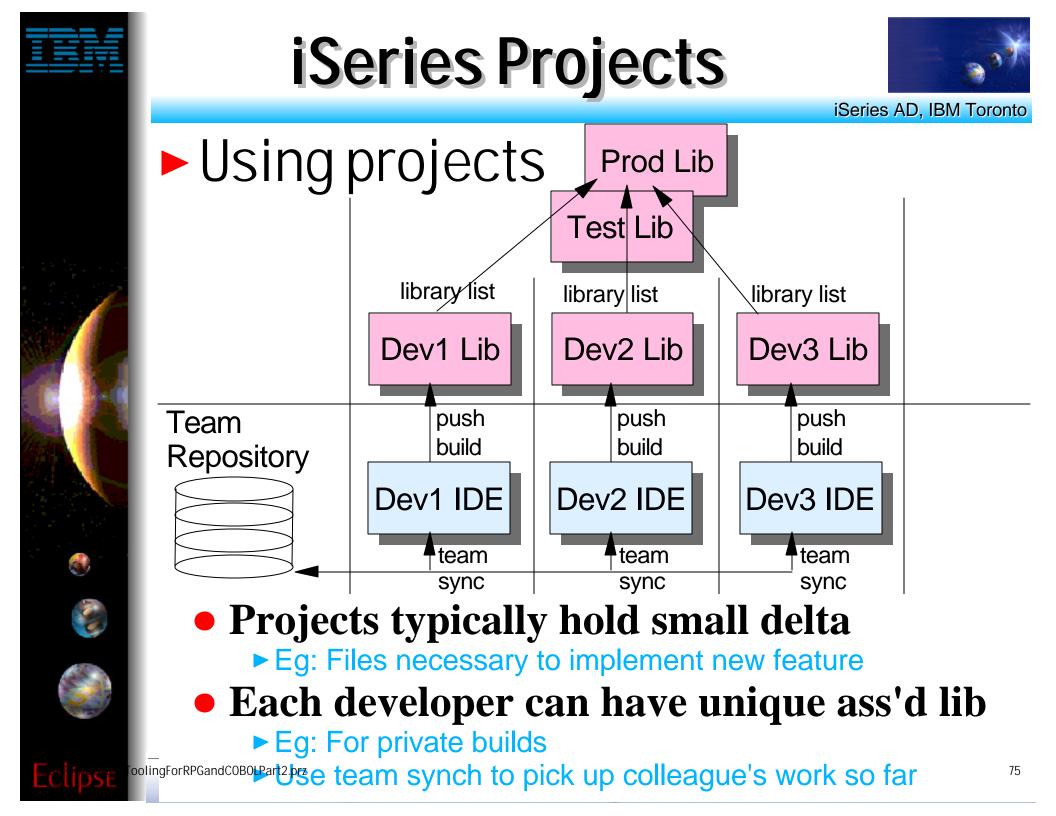

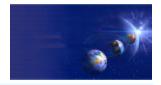

iSeries AD, IBM Toronto

### Stay tuned...

- iSeries Projects are new, and their functionality is still immature
  - They are offered initially to gather feedback so they can subsequently be optimized to best match your development patterns
- The support for iSeries project will iterate quickly in coming releases
  - Including much better integration support for iSeries change management vendors such as Aldon, MKS and SoftLanding.

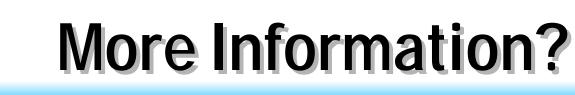

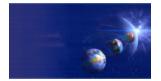

iSeries AD, IBM Toronto

- Information Sources
  - www.ibm.com/software/ad/wds400
    - Portal for WDSc
  - www.eclipse.org
    - Eclipse and information about eclipse
  - www.ignite400.org
    - Introduction to eclipse article
  - eServer iSeries magazine, July issue
    - ► 3 articles on WDSc
  - www.ibm.com/websphere/developer
    - WebSphere Developer Domain
    - Many articles and tutorials on technology and tools, including eclipse and WSWB and WebSphere Studio configurations

### **Trademarks & Disclaimers**

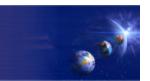

iSeries AD, IBM Toronto

#### 8 IBM Corporation 1994-2002. All rights reserved.

References in this document to IBM products or services do not imply that IBM intends to make them available in every country. The following terms are trademarks or registered trademarks of International Business Machines Corporation in the United States, other countries, or both:

| AS/400            | IBM(logo) |
|-------------------|-----------|
| AS/400e           | iSeries   |
| e (logo) business | OS/400    |
| IBM               |           |

Lotus, Freelance Graphics, and Word Pro are registered trademarks of Lotus Development Corporation and/or IBM Corporation. Domino is a trademark of Lotus Development Corporation and/or IBM Corporation.

C-bus is a trademark of Corollary, Inc. in the United States, other countries, or both. Java and all Java-based trademarks are trademarks of Sun Microsystems, Inc. in the United States, other countries, or both. Microsoft, Windows, Windows NT, and the Windows logo are trademarks of Microsoft Corporation in the United States, other countries, or both. ActionMedia, LANDesk, MMX, Pentium and ProShare are trademarks of Intel Corporation in the United States, other countries, or both. UNIX is a registered trademark of The Open Group in the United States and other countries. SET and the SET Logo are trademarks owned by SET Secure Electronic Transaction LLC. Other company, product and service names may be trademarks or service marks of others.

Information is provided "AS IS" without warranty of any kind.

All customer examples described are presented as illustrations of how those customers have used IBM products and the results they may have achieved. Actual environmental costs and performance characteristics may vary by customer.

Information in this presentation concerning non-IBM products was obtained from a supplier of these products, published announcement material, or other publicly available sources and does not constitute an endorsement of such products by IBM. Sources for non-IBM list prices and performance numbers are taken from publicly available information, including vendor announcements and vendor worldwide homepages. IBM has not tested these products and cannot confirm the accuracy of performance, capability, or any other claims related to non-IBM products. Questions on the capability of non-IBM products should be addressed to the supplier of those products.

All statements regarding IBM future direction and intent are subject to change or withdrawal without notice, and represent goals and objectives only. Contact your local IBM office or IBM authorized reseller for the full text of the specific Statement of Direction.

Some information in this presentation addresses anticipated future capabilities. Such information is not intended as a definitive statement of a commitment to specific levels of performance, function or delivery schedules with respect to any future products. Such commitments are only made in IBM product announcements. The information is presented here to communicate IBM's current investment and development activities as a good faith effort to help with our customers' future planning.

Performance is based on measurements and projections using standard IBM benchmarks in a controlled environment. The actual throughput or performance that any user will experience will vary depending upon considerations such as the amount of multiprogramming in the user's job stream, the I/O configuration, the storage configuration, and the workload processed. Therefore, no assurance can be given that an individual user will achieve throughput or performance improvements equivalent to the ratios stated here.

Photographs shown are of engineering prototypes. Changes may be incorporated in production models.